# SIEMENS

**[Preface](#page-2-0)**

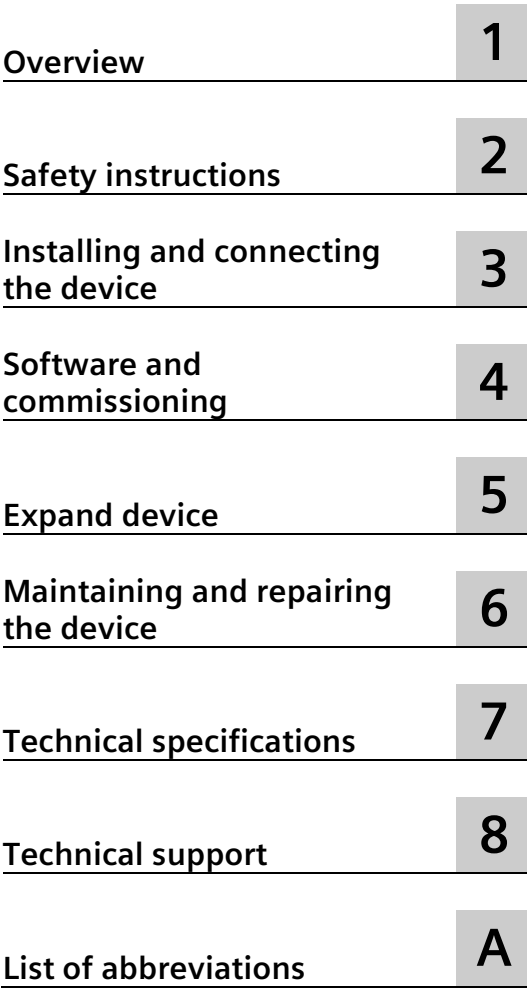

# **SIMATIC IOT SIMATIC IOT2020, SIMATIC IOT2040**

**Operating Instructions**

## **Legal information**

## **Warning notice system**

This manual contains notices you have to observe in order to ensure your personal safety, as well as to prevent damage to property. The notices referring to your personal safety are highlighted in the manual by a safety alert symbol, notices referring only to property damage have no safety alert symbol. These notices shown below are graded according to the degree of danger.

## **DANGER**

indicates that death or severe personal injury **will** result if proper precautions are not taken.

## **WARNING**

indicates that death or severe personal injury **may** result if proper precautions are not taken.

### **CAUTION**

indicates that minor personal injury can result if proper precautions are not taken.

#### **NOTICE**

indicates that property damage can result if proper precautions are not taken.

If more than one degree of danger is present, the warning notice representing the highest degree of danger will be used. A notice warning of injury to persons with a safety alert symbol may also include a warning relating to property damage.

### **Qualified Personnel**

The product/system described in this documentation may be operated only by **personnel qualified** for the specific task in accordance with the relevant documentation, in particular its warning notices and safety instructions. Qualified personnel are those who, based on their training and experience, are capable of identifying risks and avoiding potential hazards when working with these products/systems.

## **Proper use of Siemens products**

Note the following:

#### **WARNING**

Siemens products may only be used for the applications described in the catalog and in the relevant technical documentation. If products and components from other manufacturers are used, these must be recommended or approved by Siemens. Proper transport, storage, installation, assembly, commissioning, operation and maintenance are required to ensure that the products operate safely and without any problems. The permissible ambient conditions must be complied with. The information in the relevant documentation must be observed.

### **Trademarks**

All names identified by  $\circledast$  are registered trademarks of Siemens AG. The remaining trademarks in this publication may be trademarks whose use by third parties for their own purposes could violate the rights of the owner.

### **Disclaimer of Liability**

We have reviewed the contents of this publication to ensure consistency with the hardware and software described. Since variance cannot be precluded entirely, we cannot guarantee full consistency. However, the information in this publication is reviewed regularly and any necessary corrections are included in subsequent editions.

# <span id="page-2-0"></span>**Preface**

These operating instructions contain all the information you need for commissioning and operation of a device in the SIMATIC IOT2000 family.

It is intended both for programming and testing personnel who commission the device and connect it with other units (automation systems, programming devices), as well as for service and maintenance personnel who install add-ons or carry out fault/error analyses.

#### **Basic knowledge requirements**

Knowledge of personal computers, operating systems and programming is required to understand this manual. General knowledge in the field automation control engineering is recommended.

#### **Scope of validity of this document**

These operating instructions apply to the following devices of the device family SIMATIC IOT2000:

- SIMATIC IOT2020
- SIMATIC IOT2040

### **Scope of this documentation**

The device documentation comprises:

- Product information, e.g. "Important notes on your device"
- Quick Install Guide SIMATIC IOT2000
- SIMATIC IOT2000 operating instructions in German and English

## **Conventions**

The following generic terms are used in this documentation:

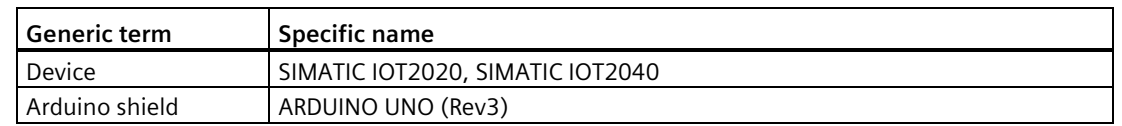

The term "device" is also used in place of the product designations SIMATIC IOT2020 and SIMATIC IOT2040.

## **Figures**

This manual contains figures of the described devices. The supplied device may differ in some details from the figures. Within some of the figures, one device is used to represent all devices.

## **History**

The following editions of these operating instructions have been published:

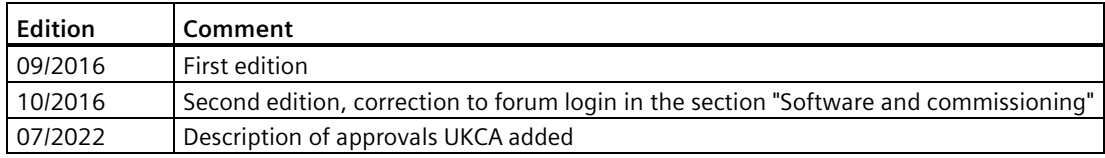

# **Table of contents**

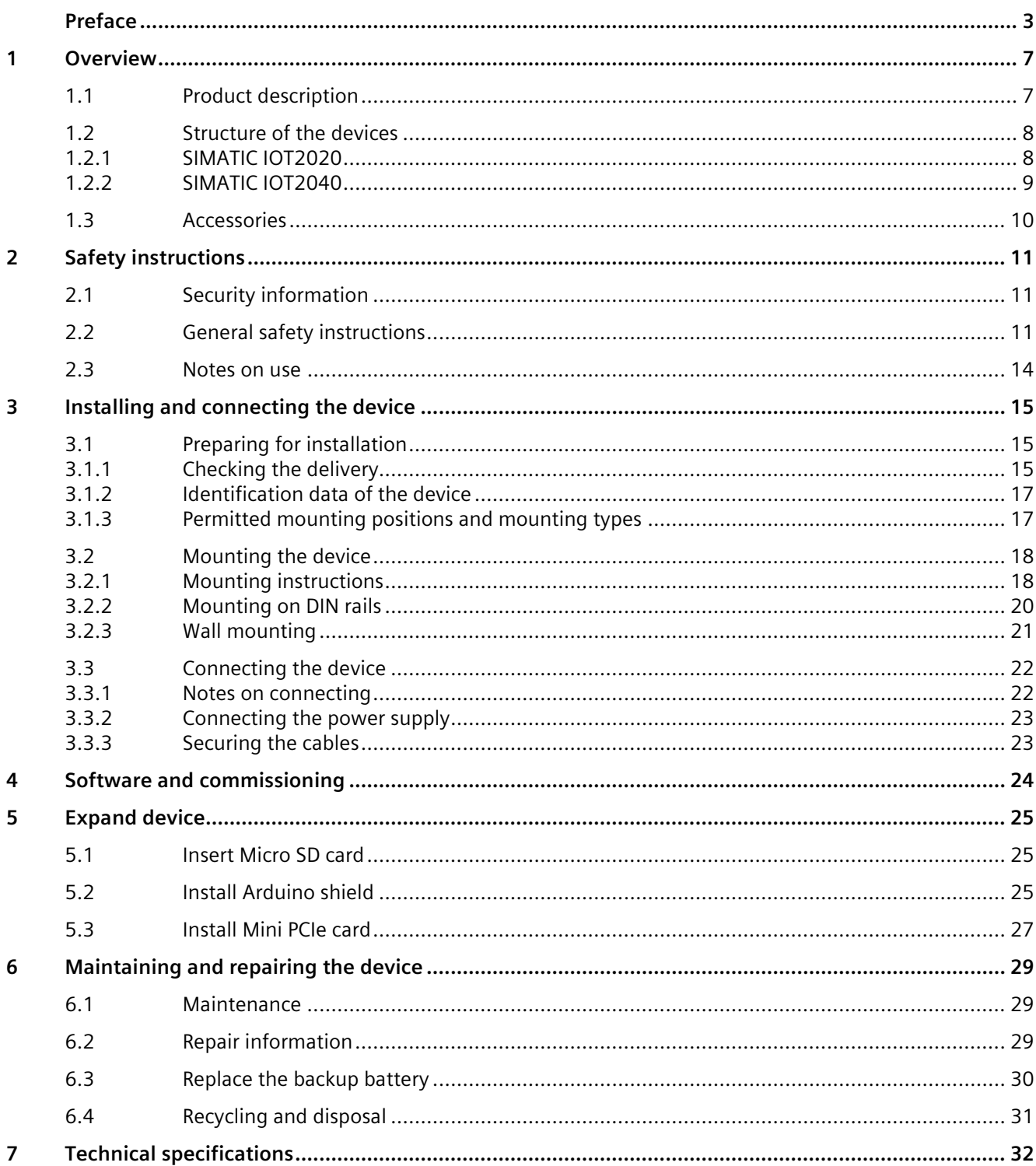

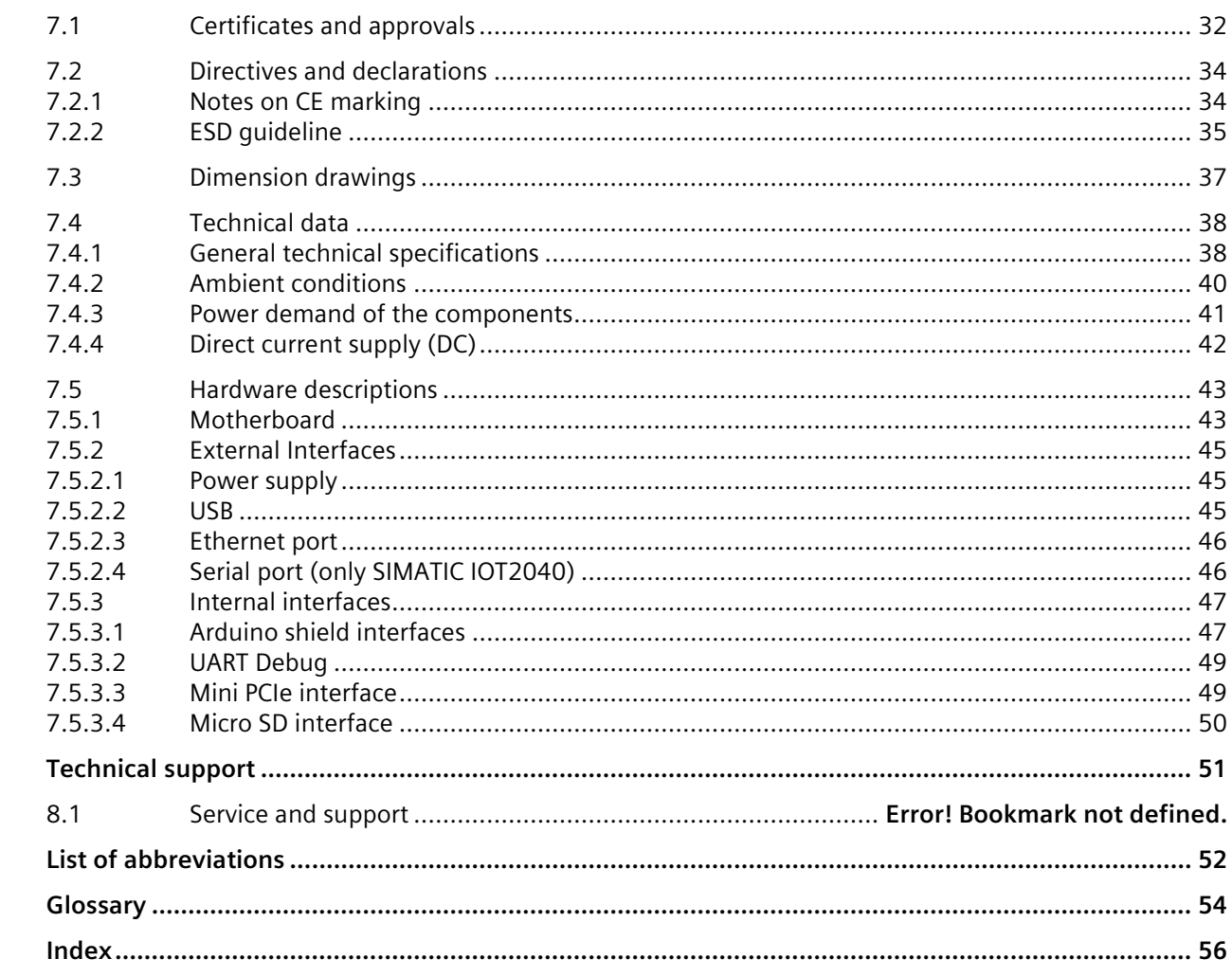

 ${\bf 8}$ 

 $\overline{\mathsf{A}}$ 

# <span id="page-6-0"></span>**Overview 1**

## <span id="page-6-1"></span>**1.1 Product description**

The devices of the SIMATIC IOT family offer a robust, compact and flexible solution with a focus on the IOT environment and round off the SIMATIC IPC product range in the lower output range.

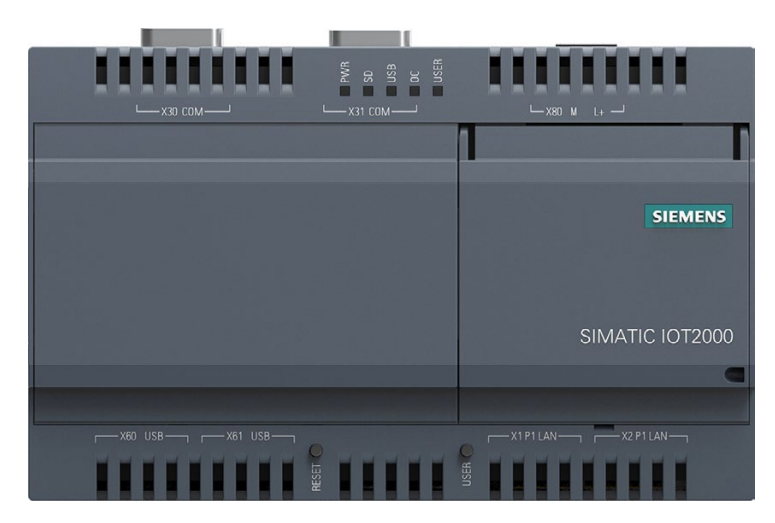

## <span id="page-6-2"></span>**Features**

- High degree of ruggedness
- Compact design as per LOGO!
- External RS232/RS422/RS485, Ethernet and USB interfaces
- Internal interfaces for Arduino Shield and Mini PCIe card
- Freely programmable interfaces
- Maintenance-free operation possible

### **Features**

Depending on the industrial area of application, the following SIMATIC IOT devices are available with the following features:

### **SIMATIC IOT2040**

- Intel Quark X1020 processor
- 1 GB RAM
- 2 x Ethernet interfaces

*1.2 Structure of the devices*

- 2 x RS232/422/485 interface
- Battery-buffered real-time clock

### **SIMATIC IOT2020**

- Intel Quark X1000 processor
- 512 MB RAM
- 1 x Ethernet interface

## <span id="page-7-1"></span><span id="page-7-0"></span>**1.2 Structure of the devices**

## **1.2.1 SIMATIC IOT2020**

<span id="page-7-2"></span>The following figures show the configuration and interfaces of the SIMATIC IOT2020.

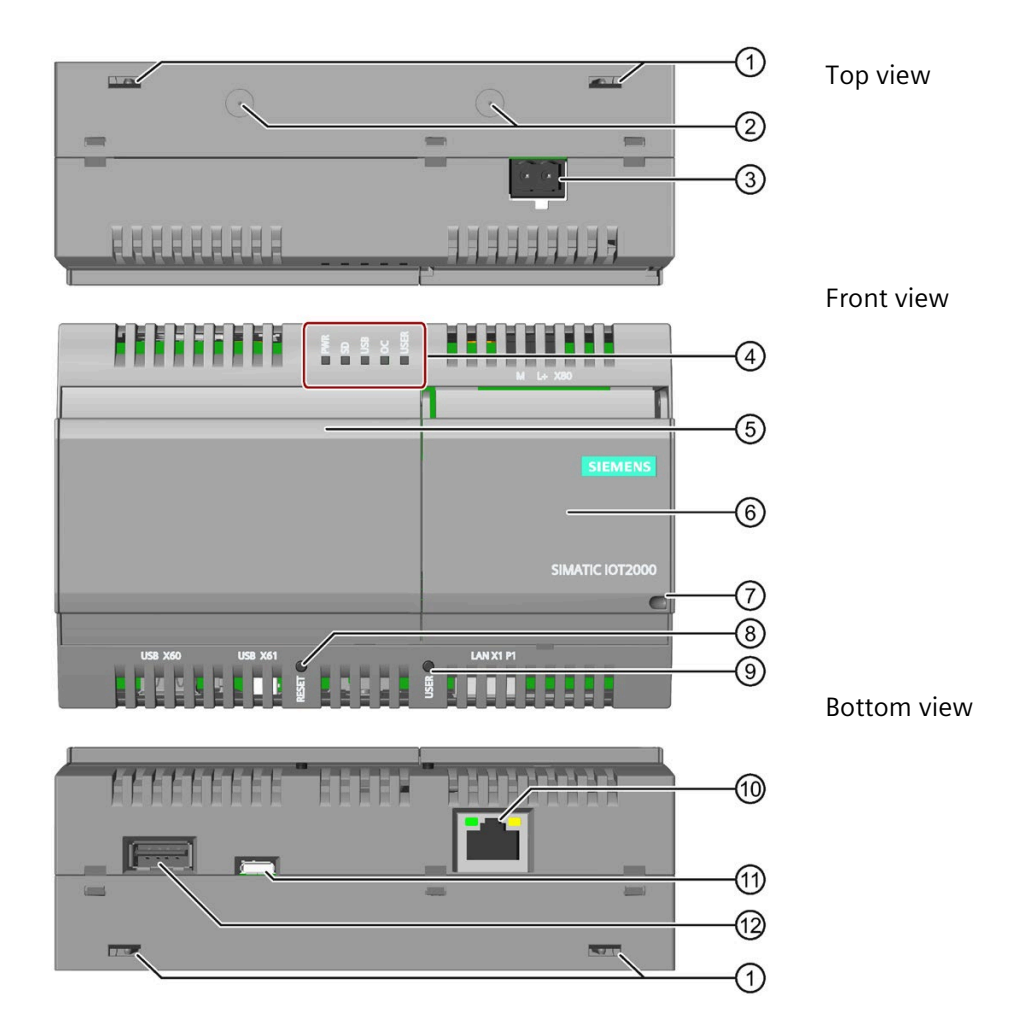

*1.2 Structure of the devices*

- ① Openings for push-in lugs for wall mounting  $\qquad\qquad$  Securing device ② Markings for the installation of antennae ⑧ RESET button for the CPU ③ Power supply connector ⑨ USER button, programmable ④ LED display, see section ["Motherboard](#page-42-1) (Page 43)" ⑩ Ethernet interface ⑤ Cover on left ⑪ USB Type Micro B
- ⑥ Cover on right ⑫ USB Type A
- 
- 
- 
- 
- 10/100 Mbps
- <span id="page-8-1"></span>
	-

## <span id="page-8-0"></span>**1.2.2 SIMATIC IOT2040**

The following figures show the configuration and interfaces of the SIMATIC IOT2040.

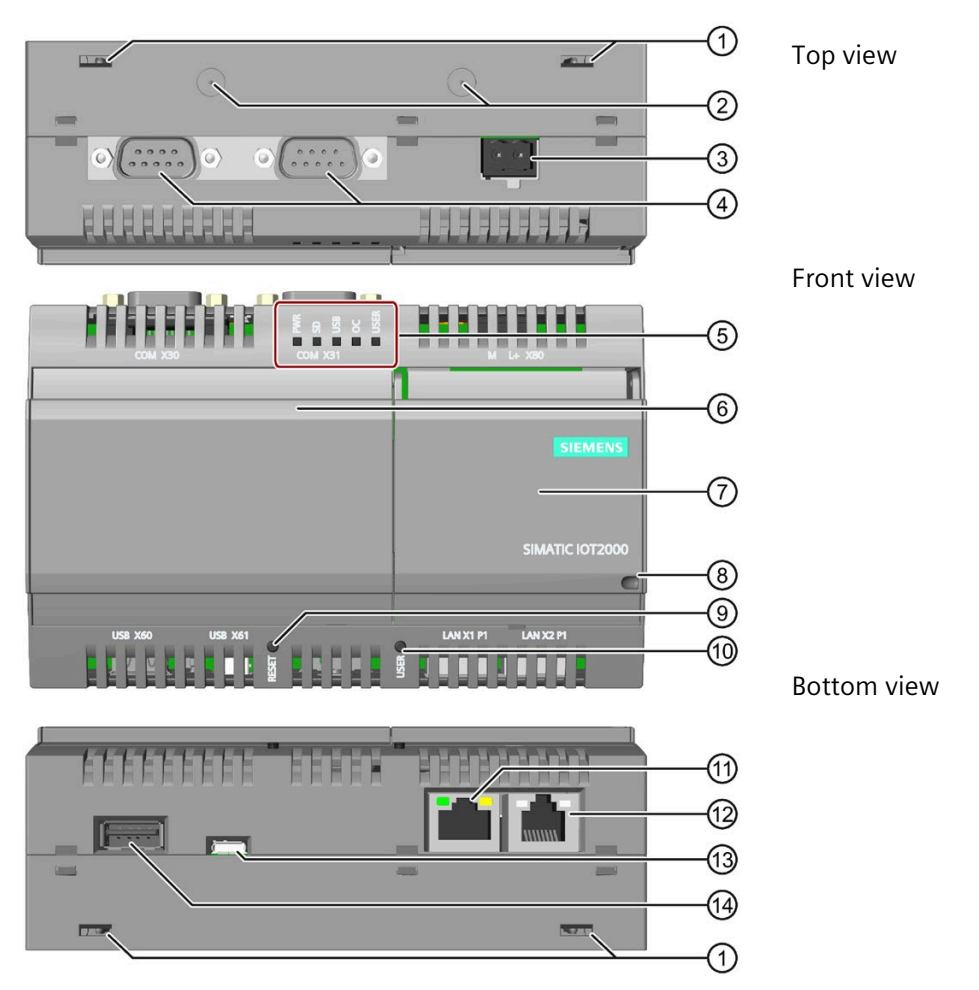

iot2040\_aufbau

## *1.3 Accessories*

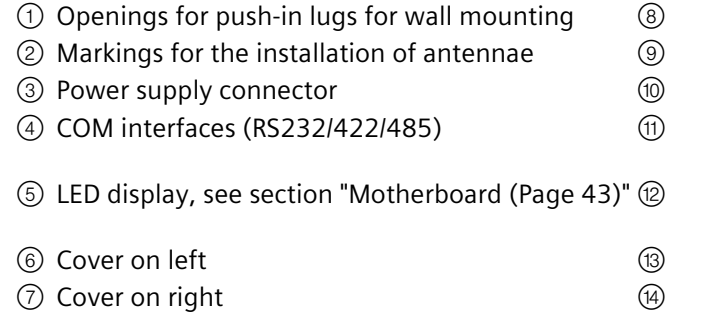

- Securing device
- RESET button for the CPU
- USER button, programmable
- Ethernet interface 10/100 Mbps
- Ethernet interface
- 10/100 Mbps, prepared for PoE
- USB Type Micro B USB Type A

This chapter contains the scope of accessories valid at the time these operating instructions were written. The following accessories are not included in the scope of delivery and can be ordered separately. Additional accessories can be found on the Internet at:

AUTOHOTSPOT

## **Push-in lugs**

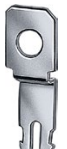

<span id="page-9-0"></span>**1.3 Accessories**

Set with 100 push-in lugs for wall mounting Article number: 3RB1900-0B

## **Storage media**

<span id="page-9-1"></span>SIMATIC PC USB flash drive Article number: 6ES7648-0DC50-0AA0, 6ES7648-0DC60-0AA0

# <span id="page-10-1"></span><span id="page-10-0"></span>**Safety instructions 2**

## **2.1 Security information**

Siemens provides products and solutions with industrial security functions that support the secure operation of plants, systems, machines and networks.

In order to protect plants, systems, machines and networks against cyber threats, it is necessary to implement – and continuously maintain – a holistic, state-of-the-art industrial security concept. Siemens' products and solutions constitute one element of such a concept.

Customers are responsible for preventing unauthorized access to their plants, systems, machines and networks. Such systems, machines and components should only be connected to an enterprise network or the internet if and to the extent such a connection is necessary and only when appropriate security measures (e.g. firewalls and/or network segmentation) are in place.

For additional information on industrial security measures that may be implemented, please visit [\(https://www.siemens.com/industrialsecurity\)](https://www.siemens.com/industrialsecurity).

Siemens' products and solutions undergo continuous development to make them more secure. Siemens strongly recommends that product updates are applied as soon as they are available and that the latest product versions are used. Use of product versions that are no longer supported, and failure to apply the latest updates may increase customers' exposure to cyber threats.

To stay informed about product updates, subscribe to the Siemens Industrial Security RSS Feed visit [\(https://www.siemens.com/cert\)](https://www.siemens.com/cert).

## <span id="page-10-2"></span>**2.2 General safety instructions**

## **WARNING**

**Life-threatening voltages are present with an open control cabinet**

When you install the device in a control cabinet, some areas or components in the open control cabinet may be carrying life-threatening voltages.

If you touch these areas or components, you may be killed by electric shock.

Switch off the power supply to the cabinet before opening it.

*2.2 General safety instructions*

## **System expansions**

#### **NOTICE**

#### **Damage through system expansions**

Device and system expansions may be faulty and can affect the entire machine or plant.

<span id="page-11-0"></span>The installation of expansions can damage the device, machine or plant. Device and system expansions may violate safety rules and regulations regarding radio interference suppression. If you install or exchange system expansions and damage your device, the warranty becomes void.

For system expansions:

- Only install system expansion devices designed for this device. Contact your technical support team or where you purchased your PC to find out which system expansion devices may safely be installed.
- Observe the information on [electromagnetic compatibility](#page-37-1) (Page 38).

## **WARNING**

### **Risk of fire through expansion cards**

Expansion cards generate additional heat. The device may overheat and cause a fire.

Please note the following:

- Observe the safety and installation instructions for the expansion cards.
- If in doubt, install the device in an enclosure that is compliant with sections 4.6 and 4.7.3 of the IEC/UL/EN/DIN-EN 60950-1 standard.

## **NOTICE**

### **Use in the scope of application for the UL61010-2-201**

When the device is used in the area of Industrial Control Equipment in accordance with UL61010-2-201, note that the device is classified as "Open Type". A UL61010-2-201 conform enclosure is therefore a mandatory requirement for approval or operation according to UL61010-2-201.

If the device is used in a manner not specified by the manufacturer, the approval is lost and the protection associated with it may be impaired.

## **Note**

## <span id="page-12-0"></span>**Limitation of liability**

All technical specifications and approvals of the device only apply if you use expansion components that have a valid CE approval (CE mark). The installation conditions for expansion components in the associated documentation must be observed.

UL approval of the device only applies when the UL-approved components are used according to their "Conditions of Acceptability".

We are not liable for functional limitations caused by the use of third-party devices or components.

### **NOTICE**

#### **The approvals are voided if certain modifications are made**

The device approvals are voided if the following modifications are made:

- The enclosure was physically modified, for example, openings were created to make LEDs on a plug-in card in the device visible.
- Cables are routed from the inside out of the device or from the outside into the device, for example, to connect sensors or displays.

## **Battery and rechargeable battery**

## **WARNING**

#### **Risk of explosion and release of harmful substances**

Improper handling of lithium batteries can result in an explosion of the batteries.

Explosion of the batteries and the released pollutants can cause severe physical injury. Worn batteries jeopardize the function of the device.

Note the following when handling lithium batteries:

- Replace used batteries in good time; see the section "Replacing the backup battery" in the operating instructions.
- Replace the lithium battery only with an identical battery or types recommended by the manufacturer (order no.: A5E34734290).
- Do not throw lithium batteries into fire, do not solder on the cell body, do not recharge, do not open, do not short-circuit, do not reverse polarity, do not heat above 100°C and protect from direct sunlight, moisture and condensation.

*2.3 Notes on use*

## **Strong high-frequency radiation**

#### <span id="page-13-1"></span>**NOTICE**

### **Observe immunity to RF radiation**

The device has an increased immunity to RF radiation according to the specifications on electromagnetic compatibility in the technical specifications.

Radiation exposure in excess of the specified immunity limits can impair device functions, result in malfunctions and therefore injuries or damages.

Read the information on immunity to RF radiation in the technical specifications.

## **ESD Guideline**

Electrostatic sensitive devices can be labeled with an appropriate symbol.

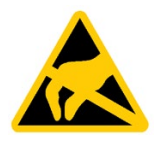

## **NOTICE**

#### **Electrostatic sensitive devices (ESD)**

When you touch electrostatic sensitive components, you can destroy them through voltages that are far below the human perception threshold.

If you work with components that can be destroyed by electrostatic discharge, observe the ESD Guideline.

## <span id="page-13-0"></span>**2.3 Notes on use**

#### **NOTICE**

**Possible functional restrictions in case of non-validated plant operation**

The device is tested and certified on the basis of the technical standards. In rare cases, functional restrictions can occur during plant operation.

Validate the correct functioning of the plant to avoid functional restrictions.

#### **Note**

### **Use in an industrial environment without additional protective measures**

This device was designed for use in a normal industrial environment according to IEC 60721- 3-3.

# <span id="page-14-1"></span><span id="page-14-0"></span>**Installing and connecting the device 3**

## <span id="page-14-2"></span>**3.1 Preparing for installation**

## **3.1.1 Checking the delivery**

### **Procedure**

- <span id="page-14-4"></span>1. When accepting a delivery, please check the packaging for visible transport damage.
- 2. If any transport damage is present at the time of delivery, lodge a complaint at the shipping company in charge. Have the shipper confirm the transport damage immediately.
- 3. Unpack the device at its installation location.
- 4. Keep the original packaging in case you have to transport the unit again.

#### **Note**

#### **Damage to the device during transport and storage**

If a device is transported or stored without packaging, shocks, vibrations, pressure and moisture may impact the unprotected unit. A damaged packaging indicates that ambient conditions have already had a massive impact on the device.

The device may be damaged.

<span id="page-14-3"></span>Do not dispose of the original packaging. Pack the device during transportation and storage.

- 5. Check the contents of the packaging and any accessories you may have ordered for completeness and damage.
	- Device
	- DC connecting terminal, already plugged into the device.
	- Inserts

## *3.1 Preparing for installation*

6. If the contents of the packaging are incomplete, damaged or do not match your order, inform the responsible delivery service immediately.

# **WARNING**

#### **Electric shock and fire hazard due to damaged device**

A damaged device can be under hazardous voltage and trigger a fire in the machine or plant. A damaged device has unpredictable properties and states.

Death or serious injury could occur.

Make sure that the damaged device is not inadvertently installed and put into operation. Label the damaged device and keep it locked away. Send off the device for immediate repair.

## **NOTICE**

#### <span id="page-15-0"></span>**Damage from condensation**

If the device is subjected to low temperatures or extreme fluctuations in temperature during transportation, for example in cold weather, moisture could build up on or inside the HMI device (condensation).

Moisture causes a short circuit in electrical circuits and damages the device.

<span id="page-15-1"></span>In order to prevent damage to the device, proceed as follows:

- Store the device in a dry place.
- Bring the device to room temperature before starting it up.
- Do not expose the device to direct heat radiation from a heating device.
- If condensation develops, wait approximately 12 hours or until the device is completely dry before switching it on.
- 7. Please keep the enclosed documentation in a safe place. It belongs to the device. You need the documentation when you commission the device for the first time.
- 8. Write down the identification data of the device.

## <span id="page-16-0"></span>**3.1.2 Identification data of the device**

<span id="page-16-2"></span>The device can be clearly identified with the help of this identification data in case of repairs or theft.

<span id="page-16-4"></span>You can find this information on the rating plate. The following illustration shows an example.

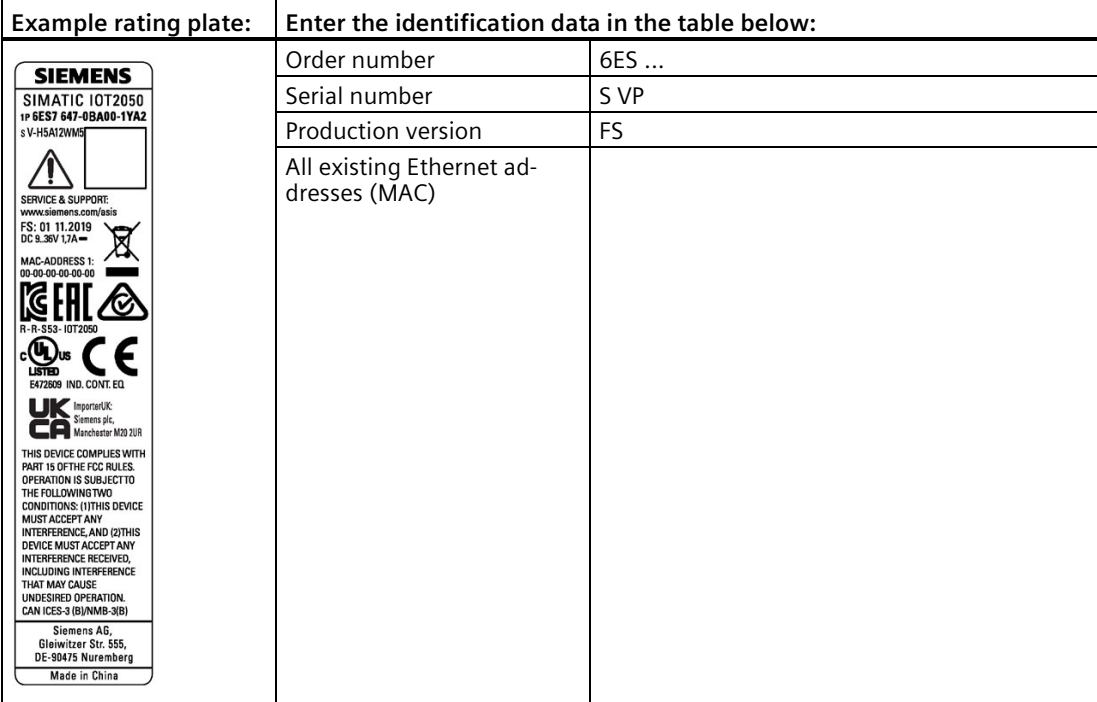

## <span id="page-16-1"></span>**3.1.3 Permitted mounting positions and mounting types**

The device can be attached horizontally or vertically on a DIN rail or to a wall.

#### mmm an пини

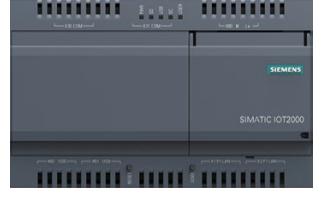

## **Horizontal mounting position, preferred Vertical mounting position**

<span id="page-16-3"></span>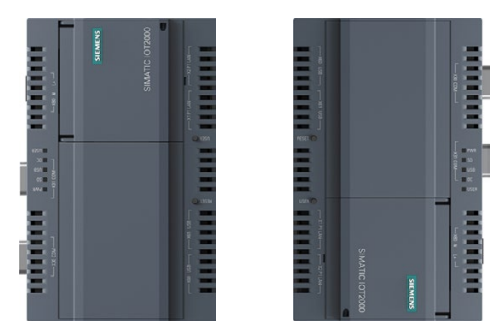

Take into account the permitted temperature range for operation that depends on the mounting position in accordance with the ["Technical specifications](#page-37-0) (Page 38)" section.

## <span id="page-17-2"></span>**Clearances**

Ensure that the following clearances measurements to another component or to a wall of a housing are complied with:

- Below the device: > 50 mm
- Above the device:  $>$  50 mm

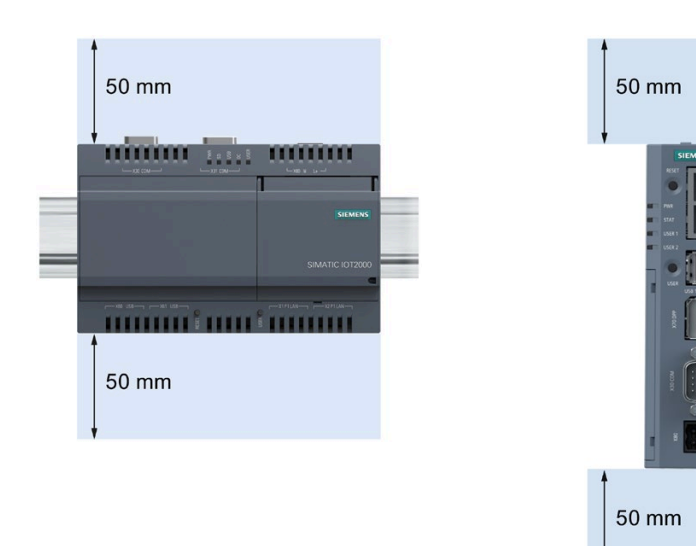

## <span id="page-17-1"></span><span id="page-17-0"></span>**3.2 Mounting the device**

## **3.2.1 Mounting instructions**

Note the following:

- The device is approved for operation in closed rooms only.
- For installation in a cabinet, observe the SIMATIC setup guidelines as well as the relevant DIN/VDE requirements or the applicable country-specific regulations.
- When the device is used in the area of Industrial Control Equipment in accordance with UL61010-2-201, note that the device is classified as "Open Type". A UL61010-2-201 conform enclosure is therefore a mandatory requirement for approval or operation according to UL61010-2-201.
- Install all the expansions in the device before mounting the device on a DIN rail or a wall, see section ["Expand device](#page-24-0) (Page 25)".
- To protect the enclosure of the device against unauthorized opening, after installing the expansions you can screw the rear panel of the enclosure to the front panel of the enclosure using two screws. The screws are not included in the scope of delivery. Use only

screws of the type WN1452-K30x20-ST-A2F and tighten the screws using a torque of 0.5 Nm.

## **Fasten securely**

#### **NOTICE**

#### **Insufficient load carrying capacity**

If the mounting surface for wall mounting does not have a sufficient load-bearing capacity, the device may fall and be damaged.

Ensure that the mounting surface on the wall can bear four times the total weight of the device, including fixing elements.

#### **NOTICE**

#### **Incorrect fixing elements**

If you use anchors and screws other than those specified below for wall mounting, safe mounting is not guaranteed. The device can fall and may be damaged.

Use only the anchors and screws specified in the following table.

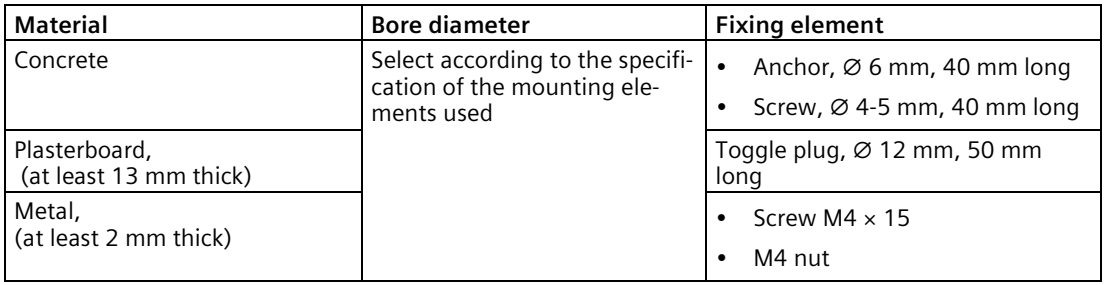

*3.2 Mounting the device*

## <span id="page-19-0"></span>**3.2.2 Mounting on DIN rails**

## **Requirement**

• A DIN rail, 35 mm standard profile The DIN rail is installed at the installation site.

## **Procedure**

## **Mounting**

- 1. Place the device and rail clip on the upper edge of the standard profile rail at the position shown and push the device down.
- 2. Swing the rail clips of the device from below via the standard profile rail.
- 3. Push the device in the direction of the standard profile rail. You will hear the device click into place.

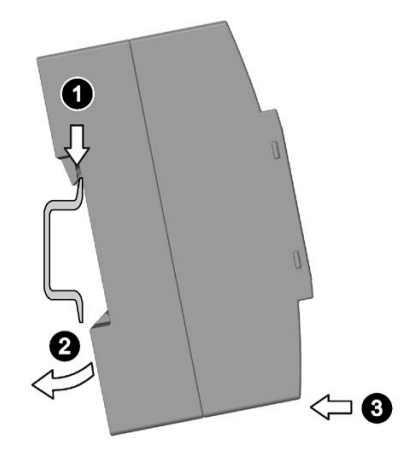

### **Removing**

- 1. Push down the device until it is released by the rail clips.
- 2. Swing the device out of the standard profile rail.
- 3. Lift the device up and off.

## <span id="page-20-0"></span>**3.2.3 Wall mounting**

<span id="page-20-1"></span>The device is suitable for horizontal or vertical wall mounting.

## **Requirement**

- Four push-in lugs The push-in lugs must be ordered separately, see section ["Accessories](#page-9-0) (Page 10)"
- Four anchors and four screws

## **Procedure for mounting**

- 1. Guide a push-in lug through the corresponding opening at the top of the device, as shown
- 2. Press the push-in lug down.
- 3. Mark the bore holes, drill the required holes in the wall and fasten the device to the wall using four screws and corresponding anchors.

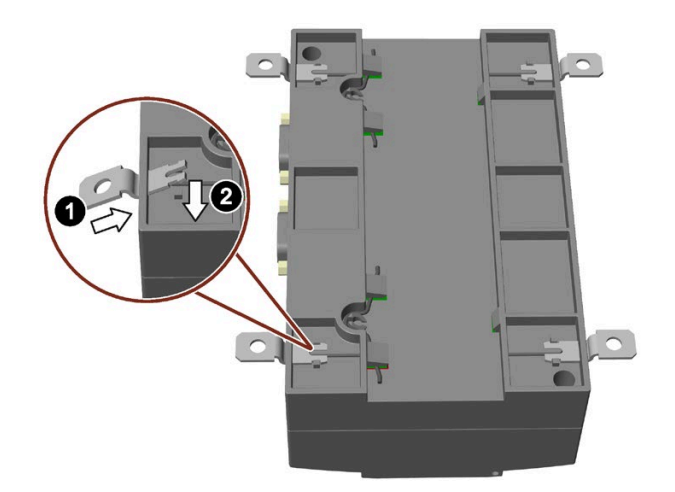

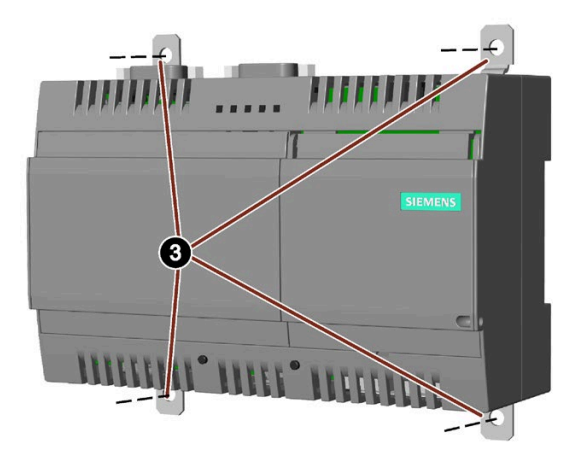

# <span id="page-21-1"></span><span id="page-21-0"></span>**3.3 Connecting the device**

## **3.3.1 Notes on connecting**

## **WARNING**

## **Risk of lightning strikes**

A lightning flash may enter the mains cables and data transmission cables and jump to a person.

Death, serious injury and burns can be caused by lightning.

Take the following precautions:

- Disconnect the device from the power supply in good time when a thunderstorm is approaching.
- Do not touch mains cables and data transmission cables during a thunderstorm.
- Keep a sufficient distance from electric cables, distributors, systems, etc.

## **NOTICE**

## **Fault caused by I/O devices**

The connection of I/O devices can cause faults in the device.

The result may be personal injury and damage to the machine or plant.

Note the following when connecting I/O devices:

- Read the documentation of the I/O devices. Follow all instructions in the documentation.
- <span id="page-21-2"></span>• Only connect I/O devices which are approved for industrial applications in accordance with EN 61000-6-2 and IEC 61000-6-2.
- I/O devices that are not hotplug-capable may only be connected after the device has been disconnected from the power supply.

## **NOTICE**

### **Damage through regenerative feedback**

Regenerative feedback of voltage to ground by a connected or installed component can damage the device.

Connected or built-in I/Os, for example, a USB drive, are not permitted to supply any voltage to the device. Regenerative feedback is generally not permitted.

## **NOTICE**

### **Ferrite required at USB cables**

The interference immunity of the device according to the data in the technical specifications is only guaranteed when the cables at USB and micro USB ports are equipped with a ferrite magnet. Use only USB cables equipped with a ferrite magnet.

## <span id="page-22-0"></span>**3.3.2 Connecting the power supply**

#### **Note**

The device should only be connected to a 9...36 V DC power supply which meets the requirements of safe extra low voltage (SELV) according to IEC/EN/DIN EN/UL 60950-1.

The power supply must meet the requirement NEC Class 2 or LPS according to IEC/EN/DIN EN/UL 60950-1.

#### **Note**

The power supply must be adapted to the input data of the device, see chapter ["General](#page-37-1)  [technical specifications](#page-37-1) (Page 38)".

If there are voltage peaks on power supply lines, use a protective device in the form of a varistor (MOV) UMOV = U-rated x 1.2 (BLITZDUCTOR BVT AVD 24 (918 422) or compatible).

## **Requirement**

- You are using the supplied terminal.
- A two-core cable with a cable cross-section of 0.75 mm<sup>2</sup> to 2.5 mm<sup>2</sup>.
- A slotted screwdriver with a 3mm blade.

### **Procedure**

- 1. Switch off the power supply.
- 2. Connect the lines to the connecting terminal as shown.
- 3. Connect the connecting terminal to the connection for the power supply.

<span id="page-22-2"></span>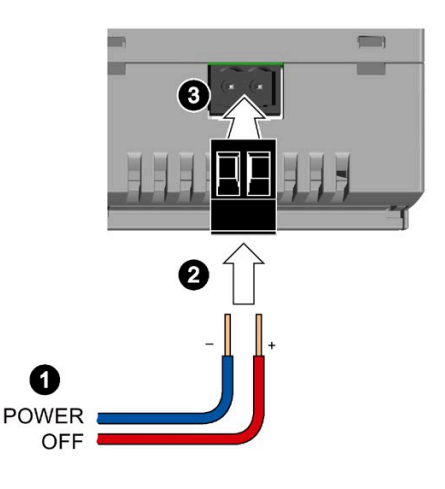

## <span id="page-22-1"></span>**3.3.3 Securing the cables**

Use cable ties or cable clamps to secure the connected cables to suitable fixing elements for strain relief.

Make sure that the cables are not crushed by the cable tie or the cable clamps.

# <span id="page-23-0"></span>**Software and commissioning 4**

Operating system and software for the SIMATIC IOT devices are freely programmable and are downloaded from the Micro SD card when the device is booted.

For SIMATIC IOT2040: The device starts with "Secure Boot", which means the SD card with the customer-specific image must be signed accordingly.

Additional information on the topics software, "Secure Boot", commissioning and Micro SD image is available in the SIMATIC IOT2000 Forum.

### **SIMATIC IOT2000 Forum**

To use the SIMATIC IOT2000 Forum, you need a login for online support.

Follow these steps to participate in the Technical Forum:

- 1. Open the website "Technical Forum".
- 2. If you do not yet have a login for online support, click "Register" at the top right of the window and follow the registration instructions.

During registration, you enter an alias for the forum, for example. This alias is the pseudonym under which other users can see you and talk to you in the forum.

You will receive a confirmation e-mail after registering successfully.

# <span id="page-24-0"></span>Expand device **5**

## <span id="page-24-1"></span>**5.1 Insert Micro SD card**

### **Requirement**

- <span id="page-24-4"></span>• The device is disconnected from the power supply.
- Micro SD card that is suitable for industrial use.

## **Procedure**

### **Installation**

#### **NOTICE**

### **Inserting a memory card**

If you are using the Micro SD card in a device installed in a system, you must observe the safety regulations for work on electrical systems.

Carefully insert the Micro SD card into the Micro SD holder without applying excess force.

- 1. Open the cover on the right.
- 2. Carefully press the Micro SD holder down and lift the holder forwards.
- 3. Push the Micro SD card correctly aligned into the supporting frame. The contacts of the Micro SD card must point in the direction of the motherboard.
- 4. Push the supporting frame back and carefully push the supporting frame upwards until it engages.

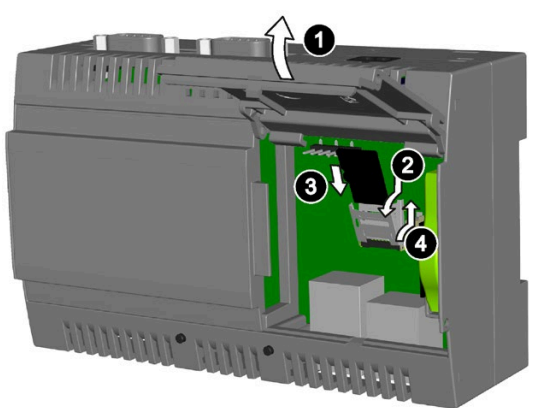

## <span id="page-24-2"></span>**5.2 Install Arduino shield**

## **Requirement**

- <span id="page-24-3"></span>• The device is disconnected from the power supply.
- An Arduino shield

*5.2 Install Arduino shield*

## **Procedure**

## **NOTICE**

## **Install Arduino shield**

Do not under any circumstances insert the Arduino shield incorrectly. Ensure that the contact pins of the Arduino shield connect correctly with the terminal strips of the motherboard.

## **Arduino shield with operator control or display elements**

Some Arduino shields have operator control and display elements. The device loses its approval certificates if you drill or mill openings in the cover in order to make the operator control or display elements of the Arduino shield accessible or visible from outside. In this case, the customer is responsible for the re-approval of the device.

## **Note**

## **Power consumption**

If the power consumption of the Arduino shield is too high, the device will be damaged.

Note the information in section ["Technical data](#page-37-0) (Page 38)".

## **Ambient temperature**

The temperature in the housing of the device can be up to 30  $^{\circ}$ C above the maximum permissible ambient temperature of the device.

Make sure that the maximum permissible ambient temperature of the Arduino shield is specified accordingly.

1. Open cover on the right and lift up the cover.

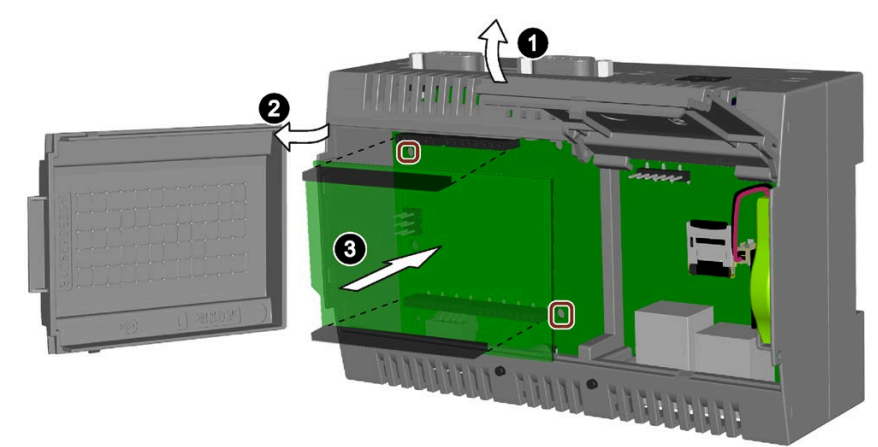

- 2. Open the cover on the left by slighting raising the cover and lifting it to the left.
- 3. Insert the Arduino shield into the motherboard Ensure that the contact pins of the Arduino shield fit perfectly on the contact strips of the motherboard and that the components of the Arduino shield do not touch the components of the motherboard.

#### **Note**

#### **Only use fixing elements made from plastic.**

You can use the four boreholes in the motherboard to additionally fasten the Arduino shield on the motherboard. Two of the boreholes are shown in the figure above. Use only fixing elements made from plastic, not metallic or conductive materials.

## <span id="page-26-0"></span>**5.3 Install Mini PCIe card**

<span id="page-26-1"></span>You can install a Mini PCIe card in a device of the type IOT2000.

#### **Note**

#### **Power consumption**

If the power consumption of the Mini PCIe card is too high, the device will be damaged.

Note the information in section ["Technical data](#page-37-0) (Page 38)".

#### **Ambient temperature**

The temperature in the housing of the device can be up to 30 °C above the maximum permissible ambient temperature of the device.

Make sure that the maximum permissible ambient temperature of the Mini PCIe- card is specified accordingly.

### **Requirement**

- The device is disconnected from the power supply.
- A Mini PCIe card

## **CAUTION**

#### **Risk of burns due to hot components**

The motherboard and internal components can get hot during operation. Motherboard and internal components will only cool down slowly after the device has been switched off.

To avoid getting burned, wait a while after switching off the power supply. Be very careful when opening the enclosure and removing the motherboard.

*5.3 Install Mini PCIe card*

## **Procedure**

The following example describes the installation of a Mini PCIe WLAN card, including mounting of the antenna jacks. If you install a different Mini PCIe card, the work steps 4, 5 and 7 are not required.

П

When the enclosure is secured with two screws at the rear panel, remove the two screws.

Remove the battery, see section ["Replace](#page-29-0)  [the backup battery](#page-29-0) (Page 30)".

Then follow these steps:

- 1. Loosen the front panel of the housing from the rear panel of the housing. Carefully press with the blade of a flatblade screwdriver in the marked recesses and carefully pull on the appropriate place on the front panel of the enclosure.
- 2. Remove the front panel of the enclosure.
- 3. Remove the motherboard.
- 4. Drill the bushings for the antenna sockets with a corresponding diameter at the markings shown.
- 5. Install the antenna sockets in the enclosure.
- 6. Insert the Mini PCIe card in the Mini PCIe interface on the motherboard from below as illustrated.
- 7. Connect the antenna cables to the Mini PCIe card.

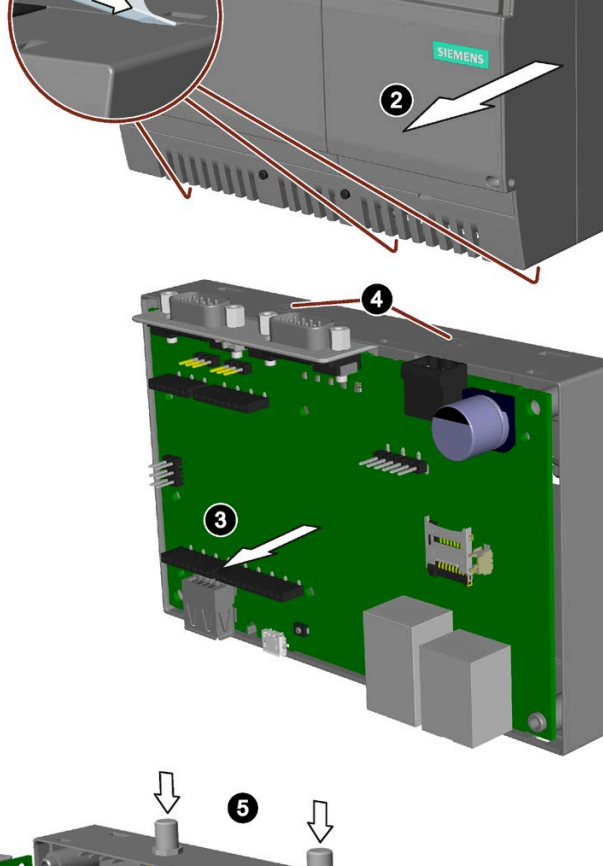

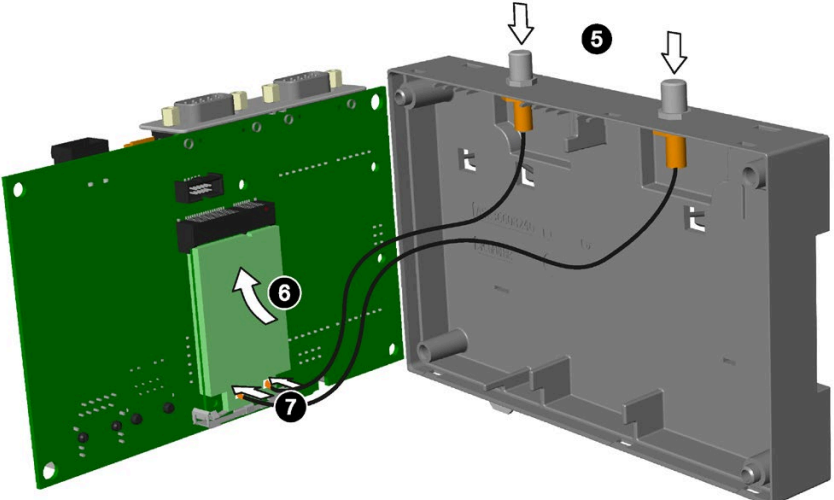

Then install the motherboard again and close the housing.

# <span id="page-28-1"></span><span id="page-28-0"></span>**Maintaining and repairing the device 6**

## **6.1 Maintenance**

To retain a high level of system availability, or devices with a back-up battery, we recommend the preventative replacement of the back-up battery at replacement intervals of 5 years.

## <span id="page-28-2"></span>**6.2 Repair information**

#### **Carrying out repairs**

<span id="page-28-4"></span>Only qualified personnel are permitted to repair the device. Contact your local representative, see section "AUTOHOTSPOT".

## **WARNING**

**Unauthorized opening and improper repairs on the device may result in substantial damage to equipment or endanger the user.**

- Always disconnect the power plug before you open the device.
- Only install system expansion devices designed for this device. If you install other expansion devices, you may damage the device or violate the safety requirements and regulations on RF suppression. Contact your technical support team or where you purchased your PC to find out which system expansion devices may safely be installed.

#### **If you install or exchange system expansions and damage your device, the warranty becomes void.**

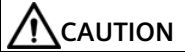

#### **Electrostatic sensitive devices (ESD)**

The device contains electronic components which are destroyed by electrostatic charges. This can result in malfunctions and damage to the machine or plant.

Make sure you take precautionary measures even when you open the device, for example, when opening device doors, device covers or the housing cover. For more information, refer to the chapter "ESD Guideline"

#### **Limitation of liability**

<span id="page-28-3"></span>All technical specifications and approvals of the device only apply if you use expansion components that have a valid CE approval (CE mark). The installation instructions for expansion components in the associated documentation must be observed.

UL approval of the device only applies when the UL-approved components are used according to their "Conditions of Acceptability".

We are not liable for functional limitations caused by the use of third-party devices or components.

## <span id="page-29-0"></span>**6.3 Replace the backup battery**

This chapter applies to the device IOT2040, which has a back-up battery.

## **Prior to replacement**

## **WARNING**

### **Risk of explosion and release of harmful substances**

Improper handling of lithium batteries can result in an explosion of the batteries.

Explosion of the batteries and the released pollutants can cause severe physical injury. Worn batteries jeopardize the function of the device.

Note the following when handling lithium batteries:

- Replace the battery every 5 years.
- Replace the lithium battery only with the type recommended by the manufacturer. The article number is A5E34734290.
- Do not throw lithium batteries into fire, do not solder on the cell body, do not recharge, do not open, do not short-circuit, do not reverse polarity, do not heat above 100°C and protect from direct sunlight, moisture and condensation.

## **NOTICE**

### **Disposal of batteries and rechargeable batteries**

Batteries and rechargeable batteries do not belong in domestic garbage. The user is legally obliged to return used batteries and rechargeable batteries.

Used batteries and rechargeable batteries pollute the environment as special waste. You as a user are liable to prosecution if you do not properly dispose of batteries and rechargeable batteries.

Please observe the following when disposing of batteries and rechargeable batteries:

- Dispose of used batteries and rechargeable batteries separately as hazardous waste in accordance with local regulations.
- You can return used batteries and rechargeable batteries to public collection points and wherever batteries or rechargeable batteries of the type in question are sold.
- Label the battery container "Used batteries and rechargeable batteries".

## **Requirement**

- <span id="page-30-1"></span>• The device is disconnected from the power supply.
- A replacement battery with the article number A5E34345932 is available.

## **Procedure**

## **NOTICE**

## **The time is lost after 30 seconds**

The time will be deleted if it takes you longer than 30 seconds to replace the battery. The device is no longer synchronous. Time-controlled programs will no longer run or will run at the wrong time. This may damage the plant.

Reset the time for the device.

- 1. Open the cover on the right.
- 2. Pull the plug of the battery cable from the motherboard.
- 3. Remove the battery from the battery box.

Insert the replacement battery, plug in the battery cable on the motherboard and close the cover on the right.

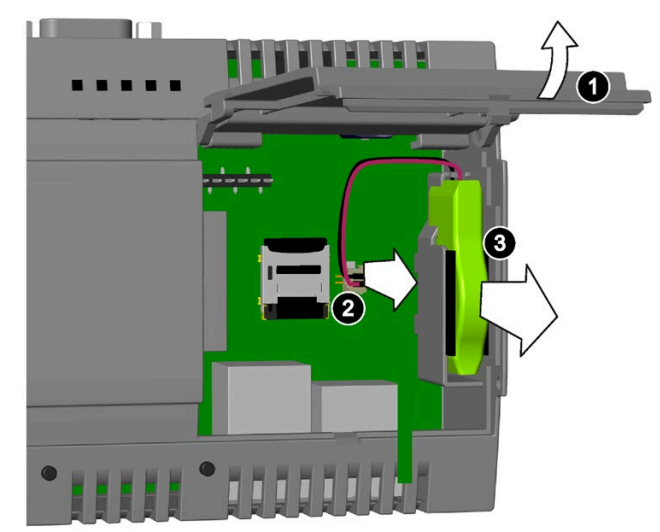

## <span id="page-30-0"></span>**6.4 Recycling and disposal**

Due to the low levels of pollutants in the HMI devices described in these operating instructions, they can be recycled.

Contact a certified disposal service company for electronic scrap for environmentally sound recycling and disposal of your old devices, and dispose of the device according to the relevant regulations in your country.

# <span id="page-31-1"></span><span id="page-31-0"></span>**Technical specifications 7**

## **7.1 Certificates and approvals**

#### **NOTICE**

#### **The approvals are voided if certain modifications are made**

The device approvals are voided if the following modifications are made:

- An Arduino shield or a Mini PCIe card was installed.
- The enclosure was physically modified, for example, openings were created to make LEDs on a plug-in card in the device visible.
- <span id="page-31-2"></span>• Cables are routed from the inside out of the device or from the outside into the device, for example, to connect sensors or displays.

 $\epsilon$ 

<span id="page-31-3"></span>The device meets the guidelines listed in the following sections.

#### **EU Declaration of Conformity**

The associated declaration of conformity is available on the Internet at the following address: AUTOHOTSPOT.

<span id="page-31-4"></span>**UKCA**

The device complies with the designated British standards (BS) for IPC published in the official consolidated list of the British Government. The device meets the requirements and protection targets of the following regulations and related amendments:

- Electromagnetic Compatibility Regulations 2016 (EMC)
- Regulations on the restriction of the use of certain hazardous substances in electrical and electronic equipment 2012 (RoHS).

UK Declarations of Conformity for the respective authorities are available from:

Siemens AG Digital Industries Factory Automation DI FA TI COS TT P.O. Box 1963 D-92209 Amberg

The UK Declaration of Conformity is also available for download from the Siemens Industry Online Support website under the keyword "Declaration of Conformity".

## **ISO 9001 certificate**

The Siemens quality management system for our entire product creation process (development, production and sales) meets the requirements of ISO 9001.

<span id="page-32-1"></span>This has been certified by the TÜV Rheinland.

## **Software license agreements**

If the device is supplied with preinstalled software, you must observe the corresponding license agreements.

## **UL approval**

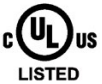

The following approvals are available for the device:

- Underwriters Laboratories (UL) in accordance with standard UL61010-2-201 (IND.CONT.EQ), File E472609
- <span id="page-32-2"></span>• Canadian National Standard CAN/CSA-C22.2 No. 142 and CAN/CSA-C22.2 No. 61010-2- 201

## **FCC and Canada**

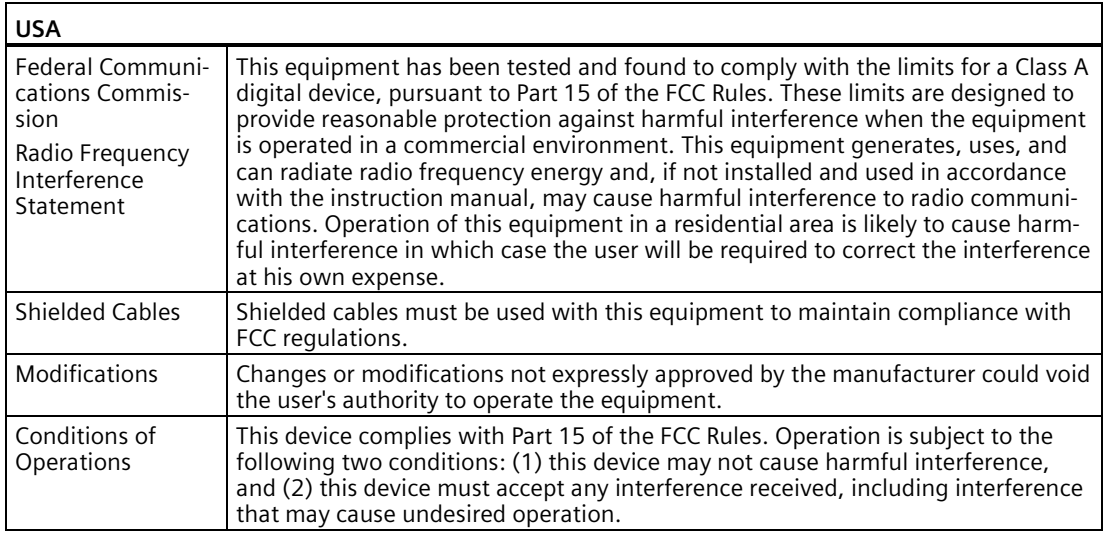

## **CANADA**

<span id="page-32-0"></span>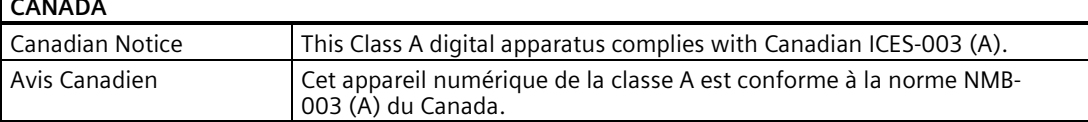

### **RCM AUSTRALIA/NEW ZEALAND**

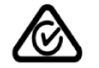

This product meets the requirements of the standard EN 61000-6-4:2007 Generic standards – Emission standard for industrial environments.

*7.2 Directives and declarations*

## **Identification for Eurasion Customs Union**

- 
- <span id="page-33-2"></span>• EAC (Eurasian Conformity)
- Customs union of Russia, Belarus and Kazakhstan
- Declaration of conformity according to Technical Regulations of the Customs Union (TR CU)

<span id="page-33-3"></span>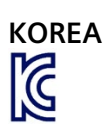

This product satisfies the requirement of the Korean Certification (KC Mark).

이 기기는 업무용(A 급) 전자파 적합기기로서 판매자 또는 사용자는 이 점을 주의하시기 바라며 가정 외의 지역에서 사용하는 것을 목적으로 합니다.

## **WEEE label (European Union)**

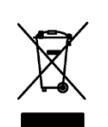

Disposal instructions, observe the local regulations and the section ["Recycling and](#page-30-0)  [disposal](#page-30-0) (Page 31) ".

## <span id="page-33-1"></span><span id="page-33-0"></span>**7.2 Directives and declarations**

## **7.2.1 Notes on CE marking**

## **Electromagnetic compatibility**

This product meets the requirements of EU Directive 2014/30/EU "Electromagnetic Compatibility".

The device is designed for the following areas of application corresponding to the CE marking:

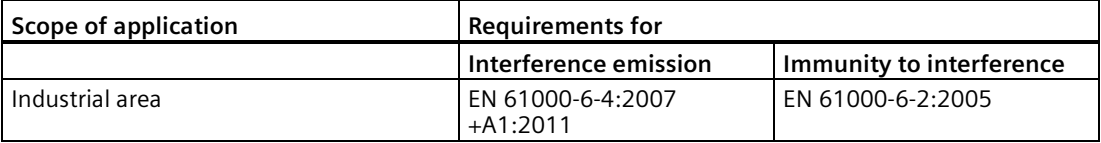

## <span id="page-34-0"></span>**7.2.2 ESD guideline**

## **What does ESD mean?**

<span id="page-34-1"></span>An electronic module is equipped with highly integrated components. Due to their design, electronic components are highly sensitive to overvoltage and thus to the discharge of static electricity. Such electronic components or modules are labeled as electrostatic sensitive devices.

The following abbreviations are commonly used for electrostatic sensitive devices:

- ESD Electrostatic sensitive device
- ESD Electrostatic Sensitive Device as a common international designation

Electrostatic sensitive devices can be labeled with an appropriate symbol.

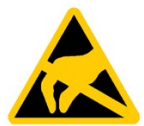

## **NOTICE**

#### **Damage to ESD from touch**

Electrostatic sensitive devices, ESD, can be destroyed by voltages which are far below the human perception limit. If you touch a component or electrical connections of a module without discharging any electrostatic energy, these voltages may arise.

The damage to a module by an overvoltage can often not be immediately detected and only becomes evident after an extended period of operation. The consequences are incalculable and range from unforeseeable malfunctions to a total failure of the machine or system.

Avoid touching components directly. Make sure that persons, the workstation and the packaging are properly grounded.

### **Charge**

Every person without a conductive connection to the electrical potential of his/her surroundings can be electrostatically charged.

The material with which this person comes into contact is of particular significance. The figure shows the maximum electrostatic voltages with which a person is charged, depending on humidity and material. These values conform to the specifications of IEC 61000-4-2.

*7.2 Directives and declarations*

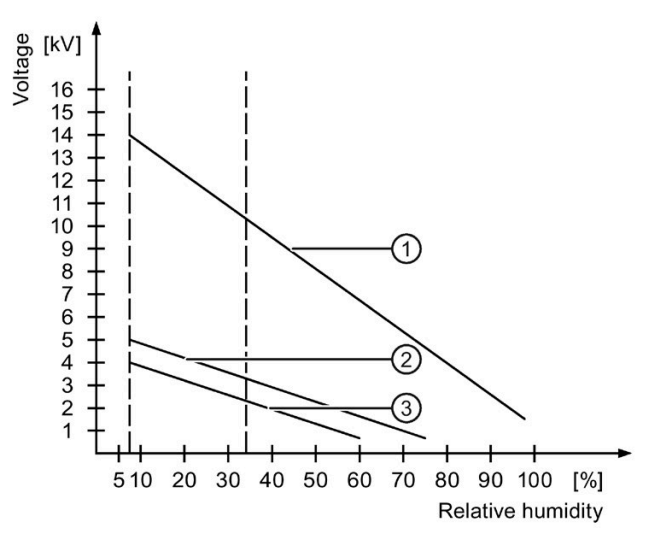

- ① Synthetic materials
- ② Wool
- ③ Antistatic materials such as wood or concrete

## **NOTICE**

#### **Grounding measures**

There is no equipotential bonding without grounding. An electrostatic charge is not discharged and may damage the ESD.

<span id="page-35-0"></span>Protect yourself against discharge of static electricity. When working with electrostatic sensitive devices, make sure that the person and the workplace are properly grounded.

## **Protective measures against discharge of static electricity**

- Disconnect the power supply before you install or remove modules which are sensitive to ESD.
- Pay attention to good grounding:
	- When handling electrostatical sensitive devices, make sure that persons, the workstation and devices, tools and packaging used are properly grounded. This way you avoid static discharge.
- Avoid direct contact:
	- As a general rule, do not touch electrostatic sensitive devices, except in the case of unavoidable maintenance work.
	- Hold the modules at their edge so that you do not touch the connector pins or conductor paths. This way, the discharge energy does not reach and damage the sensitive components.
	- Discharge your body electrostatically before you take a measurement at a module. Do so by touching grounded metallic parts. Always use grounded measuring instruments.

# <span id="page-36-0"></span>**7.3 Dimension drawings**

<span id="page-36-1"></span>The following figures show the dimension drawings of the type IOT2000.

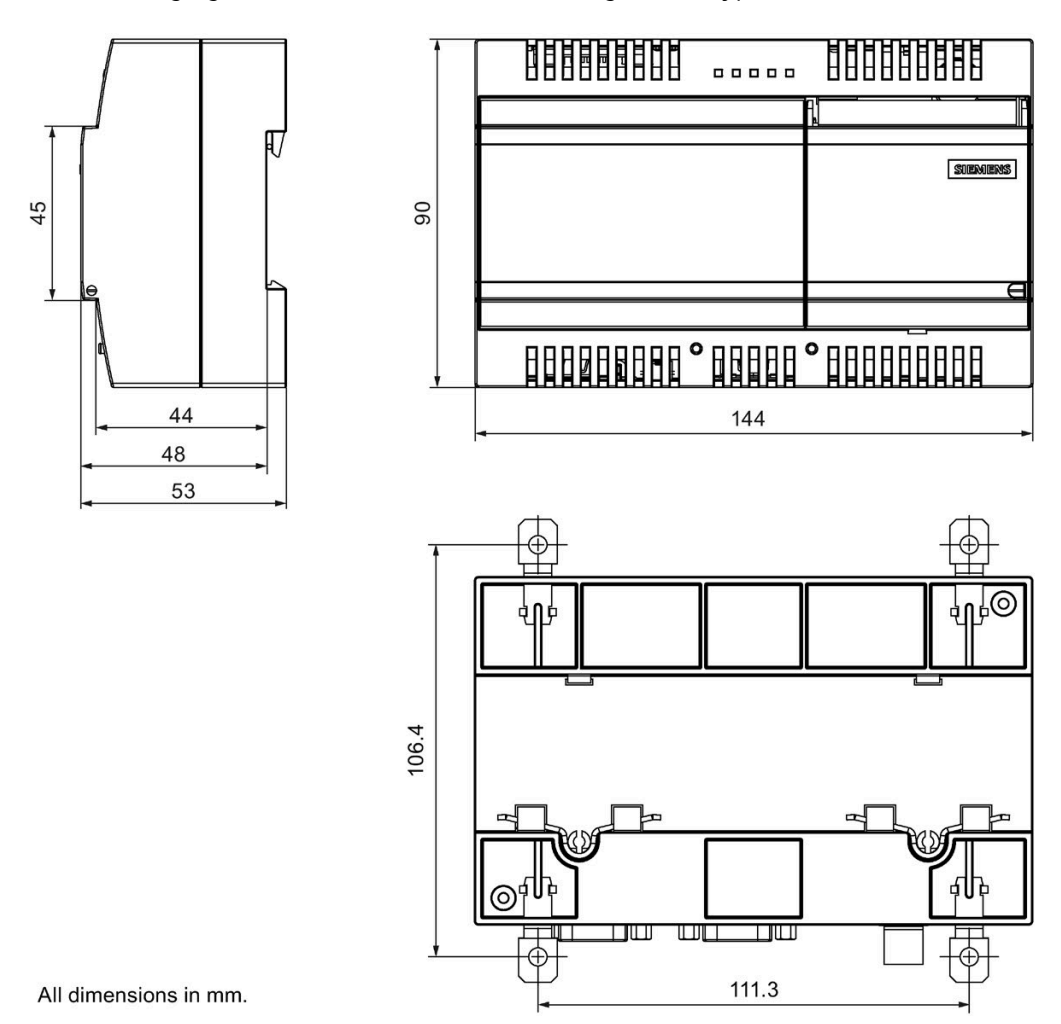

SIMATIC IOT2020, SIMATIC IOT2040

# <span id="page-37-1"></span><span id="page-37-0"></span>**7.4 Technical data**

## **7.4.1 General technical specifications**

## **General technical specifications**

<span id="page-37-7"></span><span id="page-37-6"></span><span id="page-37-4"></span>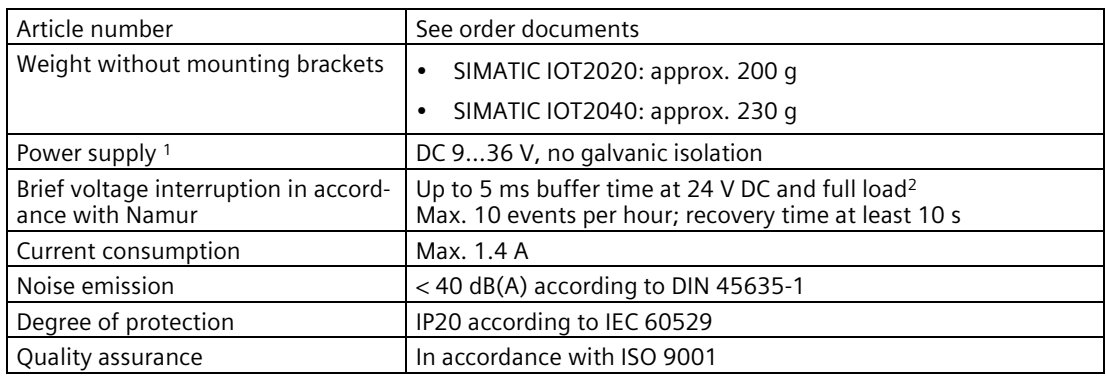

<span id="page-37-5"></span><span id="page-37-3"></span><span id="page-37-2"></span><sup>1</sup> The device should only be connected to a power supply which meets the requirements of safe extra low voltage (SELV) according to IEC/EN/DIN EN/UL 60950-1. The power supply must meet the requirement NEC Class 2 or LPS according to the IEC/EN/DINEN/UL 60950-1.

<sup>2</sup> In the event of low supply voltage, the buffer time is reduced

## **Electromagnetic compatibility**

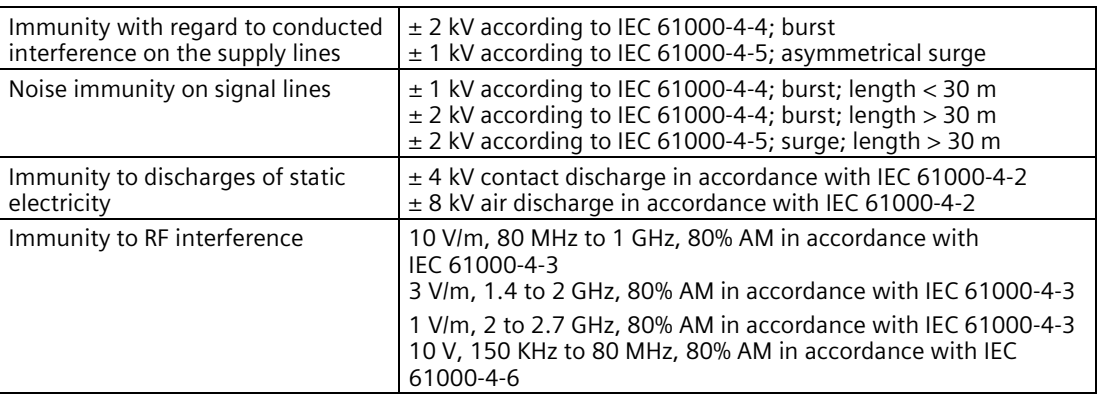

If there are voltage peaks on power supply lines, use a protective device in the form of a varistor (MOV) UMOV = U-rated x 1.2 (BLITZDUCTOR BVT AVD 24 (918 422) or compatible).

## **Motherboard**

<span id="page-38-4"></span><span id="page-38-3"></span><span id="page-38-1"></span>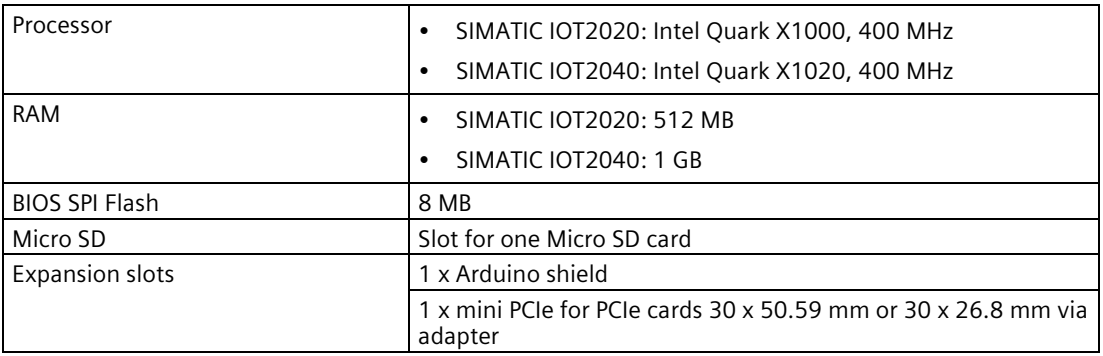

## <span id="page-38-2"></span>**Interfaces**

<span id="page-38-0"></span>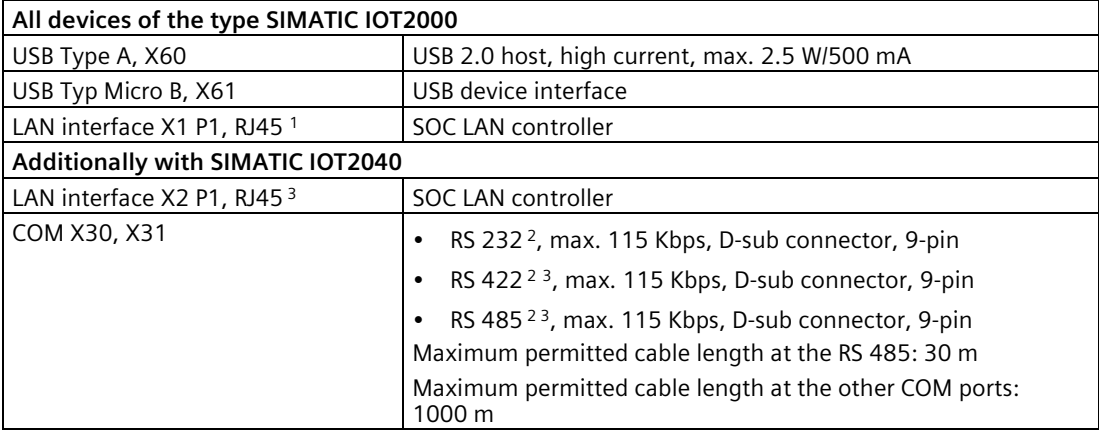

<sup>1</sup> For unique labeling, the LAN interfaces are numbered on the enclosure. The numbering by the operating system can differ.

- <sup>2</sup> You can use any COM port as an RS 232, RS422 or RS 485 interface through the softwarecontrolled interface parameter assignment. Possible parameters: "Auto-flow-control", "Onboard termination", "Half-duplex" or "Full-duplex"
- $3$  Termination can be set with the software.

Additional information on parameter assignment is available in the SIMATIC IOT2000-Forum, see section ["Software and commissioning](#page-23-0) (Page 24)".

## <span id="page-39-0"></span>**7.4.2 Ambient conditions**

## **Climatic ambient conditions**

The temperature values have been checked in accordance with IEC 60068-2-1, IEC 60068-2-2 and IEC 60068-2-14. Permitted mounting positions, see section ["Permitted mounting](#page-16-1)  [positions and mounting types](#page-16-1) (Page 17)".

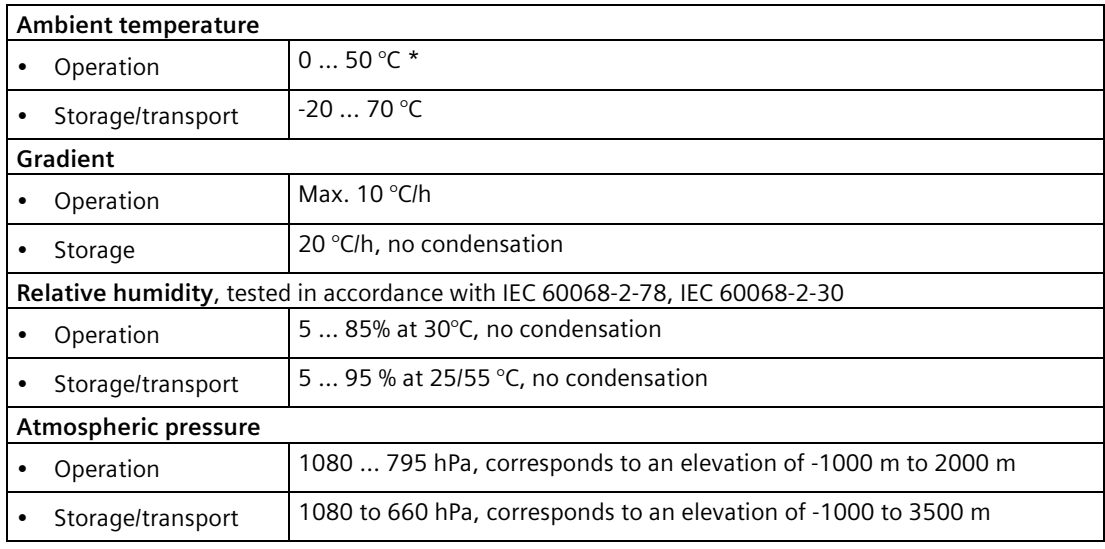

\* Also note the following section "Power consumption of the components".

## **Mechanical ambient conditions**

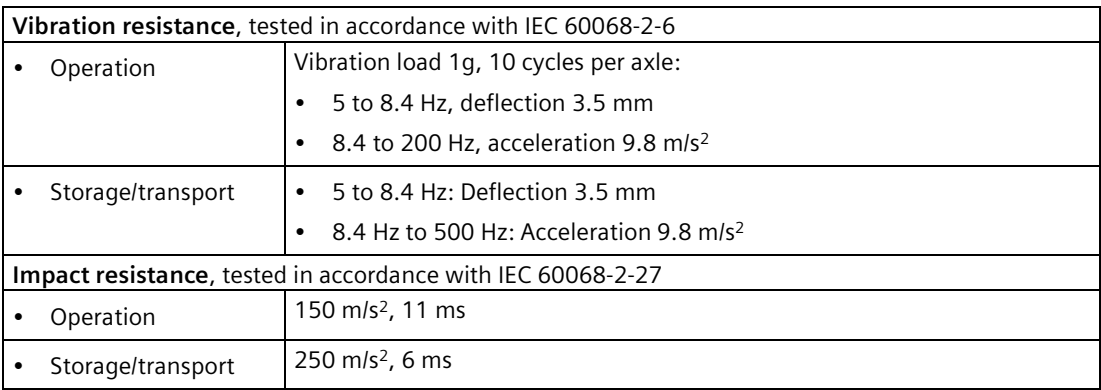

## <span id="page-40-0"></span>**7.4.3 Power demand of the components**

## **Maximum power consumption of the auxiliary components**

The information in the table below applies to the horizontal mounting position of the device at an ambient temperature of 50 °C.

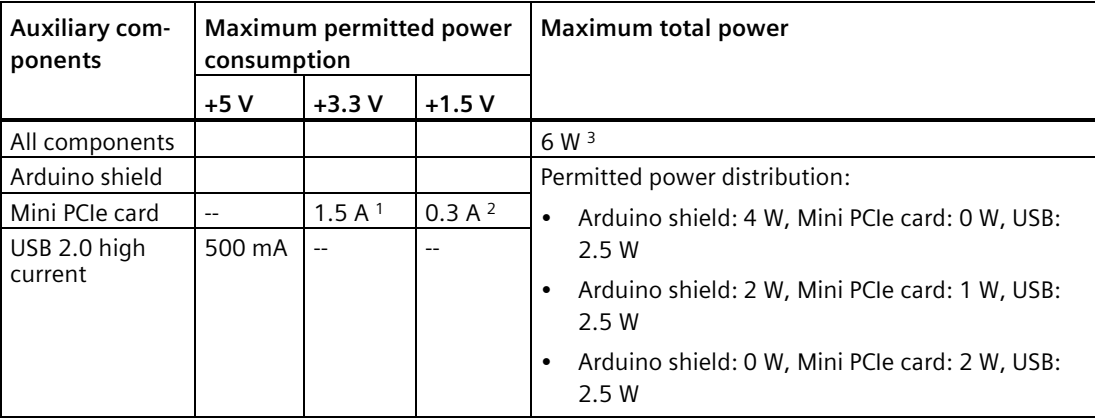

<sup>1</sup> May amount to maximum 3.0 A for up to 100 ms at start-stop torque of device

<sup>2</sup> May amount to maximum 1.2 A for up to 100 ms at start-stop torque of device

 $3$  With maximum total power, the permissible ambient temperature for the vertical mounting position is reduced to 45 °C

#### **Note**

#### **Device can overheat!**

The power supply cannot make unlimited power available. The auxiliary components consume energy and produce heat.

The device may overheat. The device and the auxiliary components may be damaged.

## <span id="page-41-0"></span>**7.4.4 Direct current supply (DC)**

## **Technical specifications**

<span id="page-41-1"></span>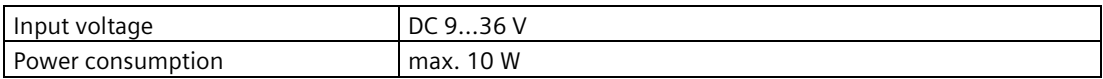

## <span id="page-41-2"></span>**Typical power consumption**

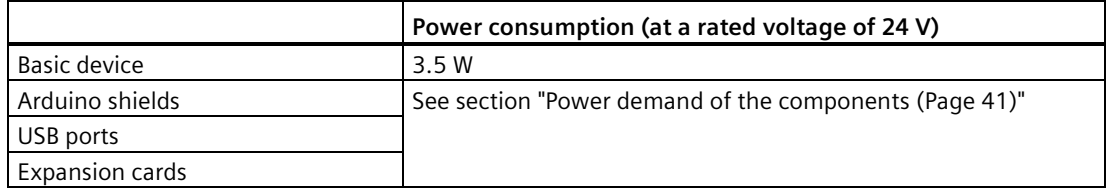

## <span id="page-42-1"></span><span id="page-42-0"></span>**7.5 Hardware descriptions**

## **7.5.1 Motherboard**

The following figures show the motherboard of the SIMATIC IOT2040. The interfaces X30, X31 and X2 are not present in SIMATIC IOT2020.

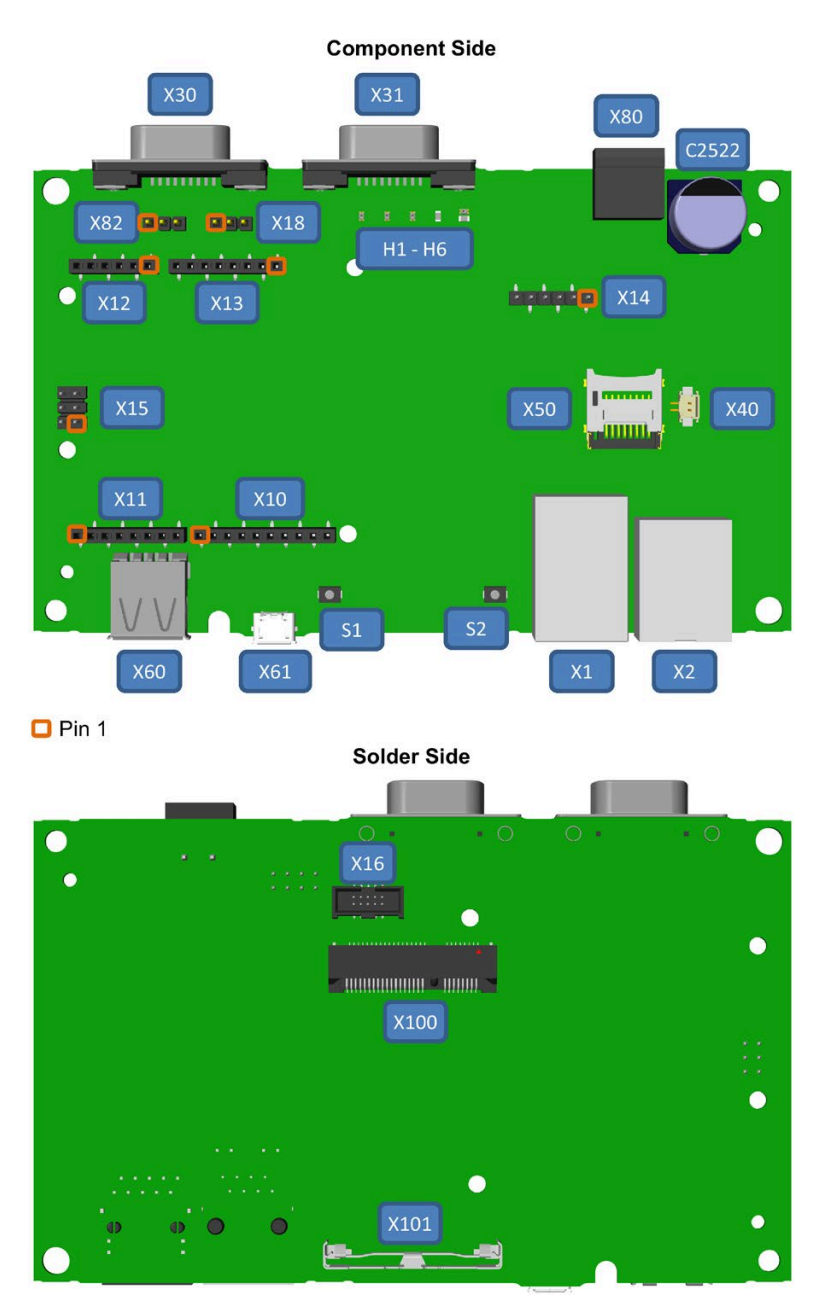

*7.5 Hardware descriptions*

<span id="page-43-0"></span>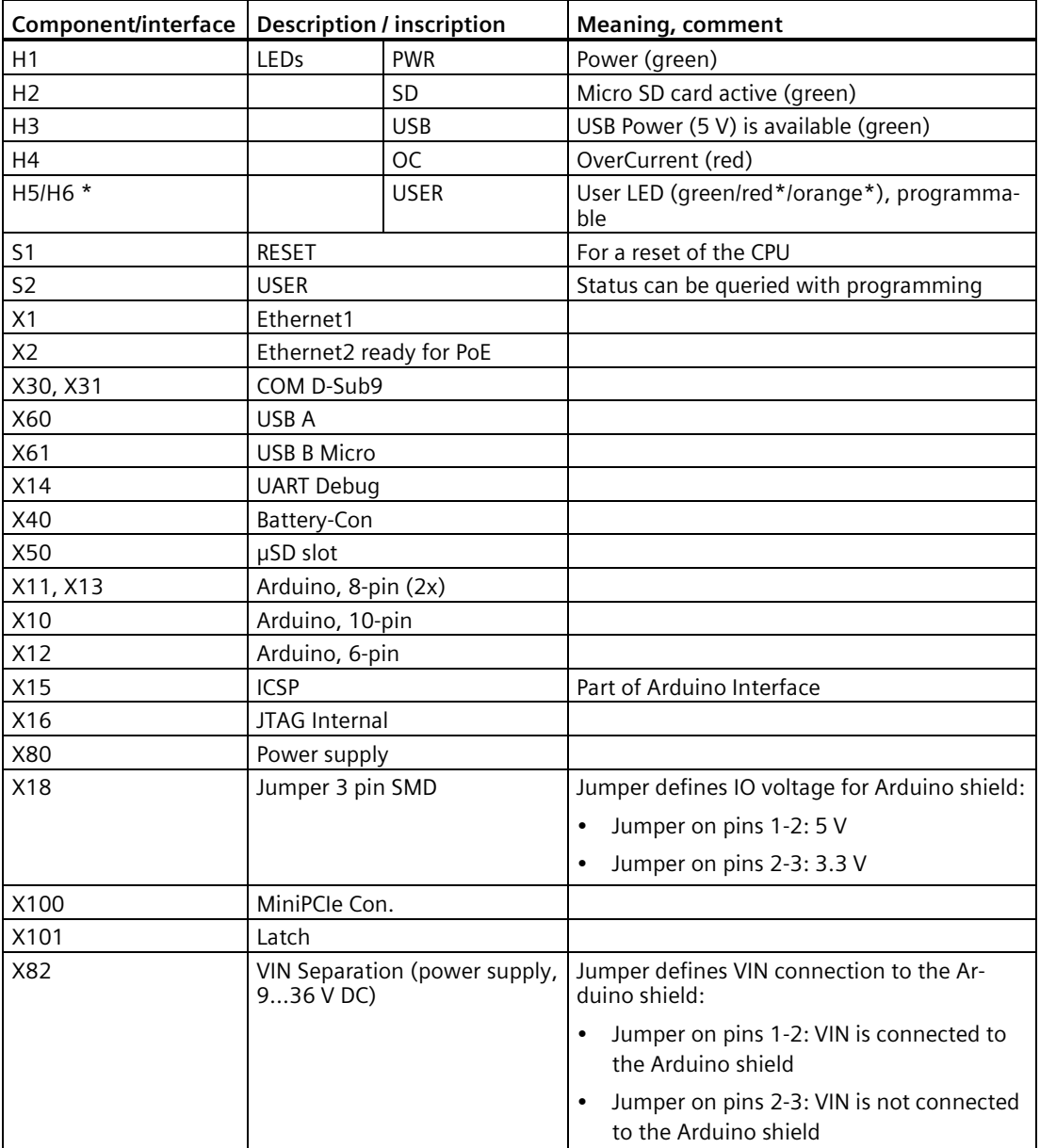

\* The LED H6 is only available with SIMATIC IOT2040.

## <span id="page-44-0"></span>**7.5.2 External Interfaces**

## <span id="page-44-1"></span>**7.5.2.1 Power supply**

## **Plug connector, 2-pin**

Name of interface on the device: X80

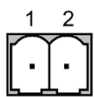

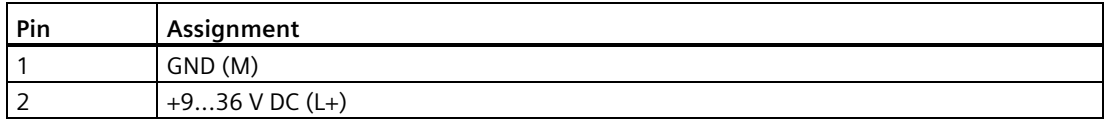

## <span id="page-44-2"></span>**7.5.2.2 USB**

## **USB socket type A**

Name of interface on the device: X60

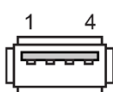

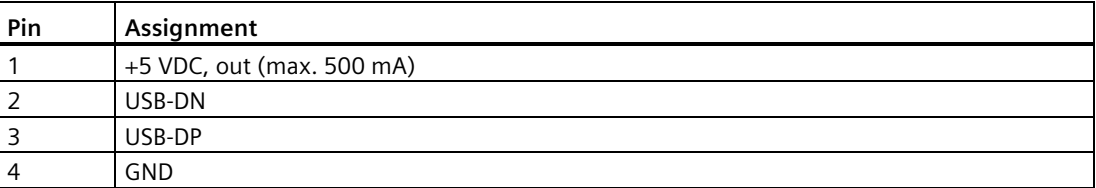

#### **USB socket Type Micro B**

Name of interface on the device: X61

 $\sqrt{10000}$  $12345$ 

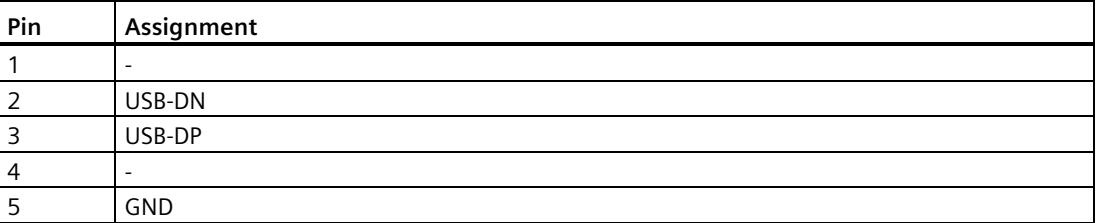

*Technical specifications*

*7.5 Hardware descriptions*

## <span id="page-45-0"></span>**7.5.2.3 Ethernet port**

## **RJ45 socket**

Name of interface on the device: X1 P1 LAN, X2 P1 LAN

![](_page_45_Figure_5.jpeg)

![](_page_45_Picture_200.jpeg)

![](_page_45_Picture_201.jpeg)

## <span id="page-45-1"></span>**7.5.2.4 Serial port (only SIMATIC IOT2040)**

## **D-sub socket, 9-pin, with screw lock**

Name of interface on the device: X30 COM, X31 COM

![](_page_45_Figure_11.jpeg)

![](_page_45_Figure_12.jpeg)

## **Assignment RS 232**

![](_page_45_Picture_202.jpeg)

![](_page_46_Picture_231.jpeg)

## **Assignment RS 422**

![](_page_46_Picture_232.jpeg)

## **Assignment RS 485**

![](_page_46_Picture_233.jpeg)

## <span id="page-46-1"></span><span id="page-46-0"></span>**7.5.3 Internal interfaces**

## **7.5.3.1 Arduino shield interfaces**

The tables below show the pin assignment of the interfaces of the Arduino shield, depending on the operating mode.

The position of the interfaces and Pin 1 of the respective interface is available in section ["Motherboard](#page-42-1) (Page 43)".

*7.5 Hardware descriptions*

## **X10**

![](_page_47_Picture_298.jpeg)

## **X11**

![](_page_47_Picture_299.jpeg)

## **X12**

![](_page_47_Picture_300.jpeg)

## **X13**

![](_page_47_Picture_301.jpeg)

![](_page_48_Picture_280.jpeg)

## **X15 (ICSP)**

![](_page_48_Picture_281.jpeg)

## <span id="page-48-0"></span>**7.5.3.2 UART Debug**

### **X14**

![](_page_48_Picture_282.jpeg)

## <span id="page-48-1"></span>**7.5.3.3 Mini PCIe interface**

![](_page_48_Picture_283.jpeg)

*7.5 Hardware descriptions*

![](_page_49_Picture_241.jpeg)

## <span id="page-49-0"></span>**7.5.3.4 Micro SD interface**

![](_page_49_Picture_242.jpeg)

# <span id="page-50-0"></span>**Technical support 8**

You can find additional information and support for the products described on the Internet at the following addresses:

• Technical support

[\(https://support.industry.siemens.com/cs/start?lc=en-WW\)](https://support.industry.siemens.com/cs/start?lc=en-WW)

- Support request form [\(https://support.industry.siemens.com/My/ww/en/requests\)](https://support.industry.siemens.com/My/ww/en/requests)
- After Sales Information System SIMATIC IPC/PG [\(http://www.siemens.com/asis\)](http://www.siemens.com/asis)
- SIMATIC Documentation Collection [\(http://www.siemens.com/simatic-tech-doku-portal\)](http://www.siemens.com/simatic-tech-doku-portal)
- Your local representative

[\(http://w3.siemens.com/aspa\\_app/\)](http://w3.siemens.com/aspa_app/)

• Training center

[\(http://sitrain.automation.siemens.com/sitrainworld/?AppLang=en\)](http://sitrain.automation.siemens.com/sitrainworld/?AppLang=en)

• Industry Mall

[\(https://mall.industry.siemens.com\)](https://mall.industry.siemens.com/)

When contacting your local representative or Technical Support, please have the following information at hand:

- MLFB of the device
- BIOS version for industrial PC or image version of the device
- Other installed hardware
- Other installed software

## **Tools & downloads**

Please check regularly if updates and hotfixes are available for download to your device. The download area is available on the Internet at the following link:

After Sales Information System SIMATIC IPC/PG [\(http://www.siemens.com/asis\)](http://www.siemens.com/asis)

# <span id="page-51-0"></span>**List of abbreviations A**

![](_page_51_Picture_246.jpeg)

UL Underwriters Laboratories Inc. US organization for testing and certification ac-

cording to national or binational standards.

USB Universal Serial Bus

# <span id="page-53-0"></span>**Glossary**

## **CE marking**

**C**ommunauté **E**uropéene: The CE symbol confirms the conformity of the product with all applicable EC directives such as the EMC Directive.

### **COM interface**

The COM interface is a serial V.24 interface. The interface is suitable for asynchronous data transfer.

### **Distribution framework**

Exemplary reference distribution "Poky" of Embedded Linux (see "Yocto" and "Poky").

#### **Drivers**

Program parts of the operating system. They adapt user program data to the specific formats required by I/O devices such as hard disk, printers, and monitors.

#### **Embedded Linux**

Linux for industrial, embedded systems (see "Yocto" and "Poky").

#### **ESD Guideline**

Guideline for using electrostatic sensitive components.

#### **Ethernet**

Local network (bus structure) for text and data communication with a transfer rate of 10/100 Mbps.

#### **Interface**

- Physical interconnection (cable) of hardware elements such as PLCs, PCs, programming devices, printers or monitors.
- Interface for interactive software applications.

## **LAN**

**L**ocal **A**rea **N**etwork: LAN is a local network that consists of a group of computers and other devices that are distributed across a relatively restricted range and are linked with

![](_page_54_Picture_90.jpeg)

# <span id="page-55-0"></span>**Index**

## **A**

Arduino shield Installing, [25](#page-24-3) Australia, [33](#page-32-0)

## **B**

Backup battery Installing, [31](#page-30-1)

## **C**

CE marking, [32](#page-31-2) Certificates, [32](#page-31-2) Approvals, [33](#page-32-1) Clearance, [18](#page-17-2) Components sensitive to electrostatic charge, [35](#page-34-1) Condensation, [16](#page-15-0) Configuration SIMATIC IOT2020, [8](#page-7-2) SIMATIC IOT2040, [9](#page-8-1) Connecting Peripherals, [22](#page-21-2) Power supply, [23](#page-22-2) Current consumption, [38](#page-37-2)

## **D**

DC power supply, [42](#page-41-1) Degree of protection, [38](#page-37-3) Dimension drawings, [37](#page-36-1) Directive ESD Directive, [35](#page-34-1)

## **E**

EAC, [34](#page-33-2) ESD, [35](#page-34-1) ESD Directive, [35](#page-34-1) EU Declaration of Conformity, [32](#page-31-3) Expansion slot, [39](#page-38-0)

## **F**

FCC, [33](#page-32-2) Features, [7](#page-6-2) Flash, [39](#page-38-1)

## **G**

General technical specifications, [38](#page-37-4)

## **I**

Identification data, [17](#page-16-2) Installation on a DIN rail, [17](#page-16-3) Installing Arduino shield, [25](#page-24-3) Backup battery, [31](#page-30-1) Mini PCIe card, [27](#page-26-1) Interfaces, [39](#page-38-2) SIMATIC IOT2020, [8](#page-7-2)

## **L**

Labeling, [34](#page-33-3) Korea, [34](#page-33-3) Limitation of liability, [13,](#page-12-0) [29](#page-28-3)

## **M**

Marking EU Declaration of Conformity, [32](#page-31-3) Micro SD card, [25](#page-24-4) Mini PCIe card Installing, [27](#page-26-1) Motherboard Technical features, [44](#page-43-0) Mounting Wall, [21](#page-20-1) Mounting position, [17](#page-16-3) Mounting type, [17](#page-16-3)

## **N**

New Zealand, [33](#page-32-0)

Noise emission, [38](#page-37-5)

## **P**

Package contents, [15](#page-14-3) Checking, [15](#page-14-3) Packaging, [15](#page-14-4) Checking, [15](#page-14-4) Removing, [15](#page-14-4) Ports SIMATIC IOT2040, [9](#page-8-1)  Power supply Connecting, [23](#page-22-2) DC power supply, [42](#page-41-1) Processor, [39](#page-38-3) PROFINET, [42](#page-41-2) Protective measure Static electricity, [36](#page-35-0)

## **R**

Radiation, [14](#page-13-1) High frequency radiation, [14](#page-13-1) RAM, [3](#page-38-4) 9 Rating plate, [17](#page-16-4) Repairs, [29](#page-28-4)

## **S**

Safety instruction Storage, [16](#page-15-1) Transportation, [16](#page-15-1) Static electricity Protective measures, [36](#page-35-0) Supply voltage, [38](#page-37-6)

## **U**

UKCA, [32](#page-31-4)  USB Flash Drive, [10](#page-9-1)

## **W**

Wall mounting, [17](#page-16-3) , [21](#page-20-1) Warranty, [12](#page-11-0) Weight, [38](#page-37-7)